## DuraVision® **FDSV1201 Color LCD Monitor** FDSV1201T **Touch Panel Color LCD Monitor**

## **Setup Manual**<br>**Important:** Ple

Please read this Setup Manual and the User's Manual stored (on the CD-ROM) carefully to familiarize yourself with safe and effective usage. Please retain this manual for future reference.

## **Installationshandbuch**<br>**Wichtig:** Lesen Sie diesen

Lesen Sie dieses Handbuch zur Einrichtung und das Benutzerhandbuch (auf der CD-ROM) aufmerksam durch, um sich mit der sicheren und effizienten Bedienung vertraut zu machen. Bewahren Sie dieses Handbuch zum späteren Nachschlagen auf.

### **Manuel d'installation**

**Important :** Veuillez lire attentivement ce Manuel d'installation et le Manuel d'utilisation (inclus sur le CD-ROM) afin de vous familiariser avec ce produit et de l'utiliser efficacement et en toute sécurité. Veuillez conserver ce manuel pour référence ultérieure.

```
设定手册
```
重要事项: 请仔细阅读本设定手册和用户手册(储存在光盘上),以便掌握如何安全、 有效地使用本产品。请保留本手册,以备日后参考。

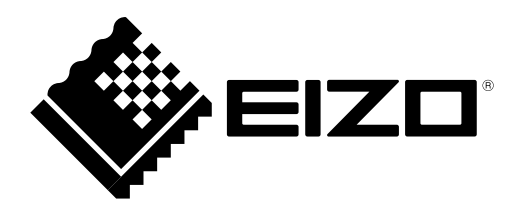

## **SAFETY SYMBOLS**

This manual and this product use the safety symbols below. They denote critical information. Please read them carefully.

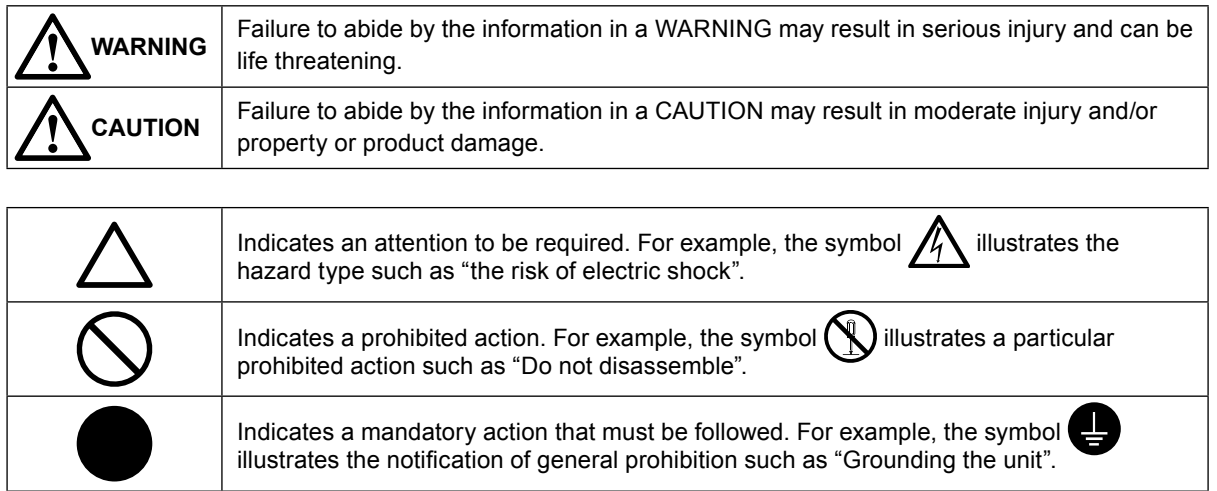

### **Compatible Resolutions**

The monitor supports the following resolutions. Analog Input (D-Sub)

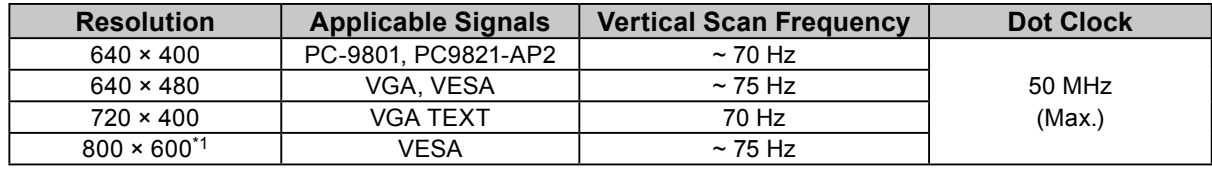

\*1 Recommended resolution

#### Digital Input (DVI-D)

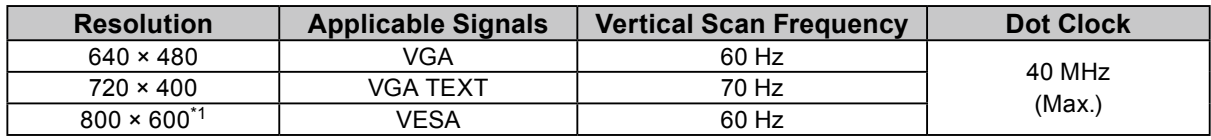

\*1 Recommended resolution

## **About Setup Manual and User's Manual**

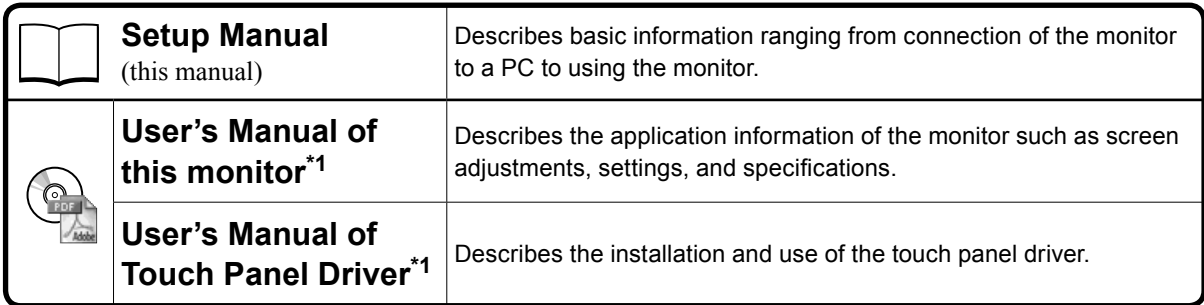

\*1 PDF file on the CD-ROM (Installation of Adobe Reader is required.)

No part of this manual may be reproduced, stored in a retrieval system, or transmitted, in any form or by any means, electronic, mechanical, or otherwise, without the prior written permission of EIZO Corporation.

EIZO Corporation is under no obligation to hold any submitted material or information confidential unless prior arrangements are made pursuant to EIZO Corporation's receipt of said information. Although every effort has been made to ensure that this manual provides up-to-date information, please note that EIZO monitor specifications are subject to change without notice.

## **PRECAUTIONS**

### **IMPORTANT**

• To ensure personal safety and proper maintenance, please read carefully this section and the caution statements on the monitor.

#### **Location of the Caution Statements**

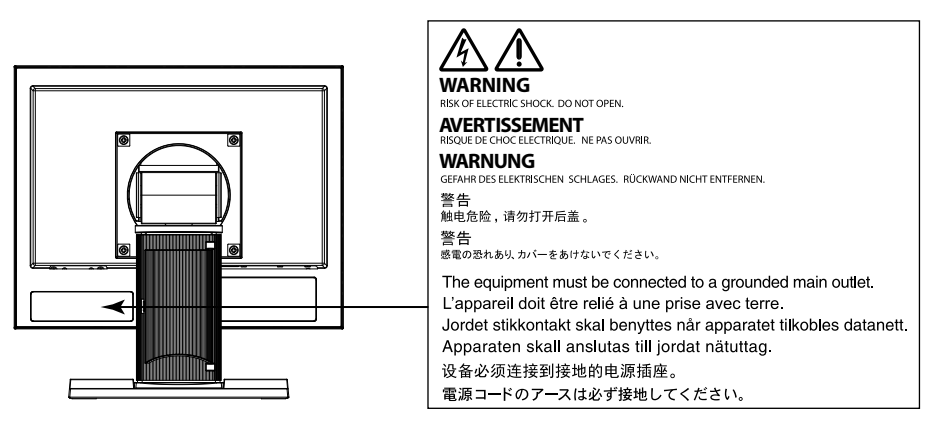

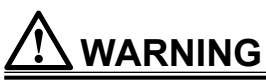

### **If the unit begins to emit smoke, smells like something is burning, or makes strange noises, disconnect all power connections immediately and contact your local EIZO representative for advice.**

Attempting to use a malfunctioning unit may result in fire, electric shock, or equipment damage.

#### **Do not open the cabinet or modify the unit.**

Opening the cabinet or modifying the unit may result in fire, electric shock, or burn.

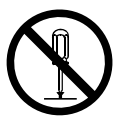

#### **Refer all servicing to qualified service personnel.**

Do not attempt to service this product yourself as opening or removing covers may result in fire, electric shock, or equipment damage.

#### **Keep small objects or liquids away from the unit.**

Small objects accidentally falling through the ventilation slots into the cabinet or spillage into the cabinet may result in fire, electric shock, or equipment damage. If an object or liquid falls/spills into the cabinet, unplug the unit immediately. Have the unit checked by a qualified service engineer before using it again.

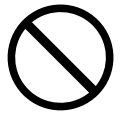

#### **Place the unit at the strong and stable place.**

A unit placed on an inadequate surface may fall and result in injury or equipment damage. If the unit falls, disconnect the power immediately and ask your local EIZO representative for advice. Do not continue using a damaged unit. Using a damaged unit may result in fire or electric shock.

## 3

**WARNING**

### **Use the unit in an appropriate location.**

Not doing so may result in fire, electric shock, or equipment damage.

- Do not place outdoors.
- Do not place in a transportation system (ship, aircraft, train, automobile, etc.) where it may be affected by strong vibration or shock.
- Do not place in a dusty or humid environment.
- Do not place in a location where water is splashed on the screen (bathroom, kitchen, etc.).
- Do not place in a location where the steam comes directly on the screen.
- Do not place near heat generating devices or a humidifier
- Do not place in a location where the product is subject to direct sunlight.
- Do not place in an inflammable gas environment.
- Do not place in environments with corrosive gases (such as sulfur dioxide, hydrogen sulfide, nitrogen dioxide, chlorine, ammonia, and ozone)
- Do not place in environments with dust, components that accelerate corrosion in the atmosphere (such as sodium chloride and sulfur), conductive metals, and so on

### **To avoid danger of suffocation, keep the plastic packing bags away from babies and children.**

#### **Make sure the power cord meets the following requirements.**

This product does not include a power cord. Please provide separately a power cord which meets the requirements. (For more information, please contact your local EIZO representative.)

• The power cord is compatible with the standards of the country and region in which this product is to be used.

For example

- For Europe : The power cord set has rated value of at least AC250V/ 6A and has cord type H05VV-F,  $GTEE-3$ , 0.75mm<sup>2</sup>.
- For USA : The power cord set has rated value of at least 125V/10A and has cord type SVT, 3/18AWG (0.75mm<sup>2</sup> ).

### **To disconnect the power cord, grasp the plug firmly and pull.**

**The equipment must be connected to a grounded main outlet.**

Tugging on the cord may damage and result in fire or electric shock.

### **Use the correct voltage.**

- The unit is designed for use with a specific voltage only. Connection to another voltage than specified in this User's Manual may cause fire, electric shock, or equipment damage.
- Do not overload your power circuit, as this may result in fire or electric shock.

### **Handle the power cord with care.**

Failure to do so may result in fire or electric shock.

- Do not place the cord underneath the unit or other heavy objects.
- Do not pull on or tie the cord.

If the power cord becomes damaged, stop using it. Use of a damaged cord may result in fire or electric shock.

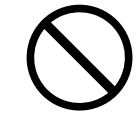

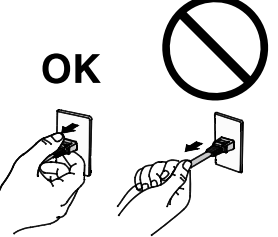

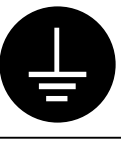

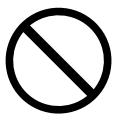

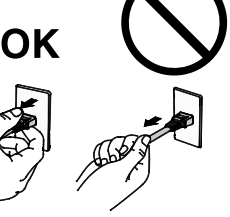

## **WARNING**

### **Never touch the plug and power cord if it begins to thunder.**

Touching them may result in electric shock.

#### **When attaching an arm stand, please refer to the user's manual of the arm stand and install the unit securely.**

Not doing so may cause the unit to become unattached, which may result in injury or equipment damage. When the unit is dropped, please ask your local EIZO representative for advice. Do not continue using a damaged unit. Using a damaged unit may result in fire or electric shock. When reattaching the tilt stand, please use the same screws and tighten them securely.

### **Do not touch a damaged LCD panel directly with bare hands.**

The liquid crystal that may leak from the panel is poisonous if it enters the eyes or mouth. If any part of the skin or body comes in direct contact with the panel, please wash thoroughly. If some physical symptoms result, please consult your doctor.

## **CAUTION**

### **Handle with care when carrying the unit.**

Disconnect the power cord and cables when moving the unit. Moving the unit with the cord attached is dangerous. It may result in injury.

**When carrying the unit, grasp and hold it firmly by the bottom as shown in the illustration on the right.**

Dropping the unit may result in injury or equipment damage.

### **Do not block the ventilation slots on the cabinet.**

• Do not place any objects on the ventilation slots.

- Do not install the unit in a closed space.
- Do not use the unit laid down or upside down.

Blocking the ventilation slots prevents proper airflow and may result in fire, electric shock, or equipment damage.

### **Do not touch the plug with wet hands.**

Doing so may result in electrical shock.

### **Use an easily accessible power outlet.**

This will ensure that you can disconnect the power quickly in case of a problem.

### **Periodically clean the area around the plug.**

Dust, water, or oil on the plug may result in fire.

### **Unplug the unit before cleaning it.**

Cleaning the unit while it is plugged into a power outlet may result in electric shock.

### **If you plan to leave the unit unused for an extended period, disconnect the power cord from the wall socket after turning off the power for safety and power conservation.**

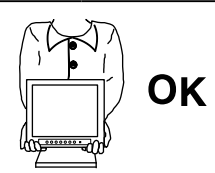

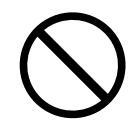

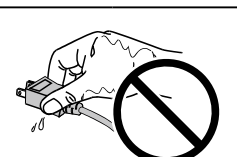

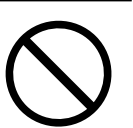

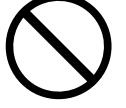

# **English**

### **Package Contents**

Check that all the following items are included in the packaging box. If any items are missing or damaged, contact your local EIZO representative.

**Note**

- Please keep the packaging box and materials for future movement or transport of the monitor.
	- • Monitor
	- • Analog signal cable : MD-C87

$$
\underbrace{\overbrace{\bigcup\limits_{i=1}^{n} \dots \bigcup\limits_{i=1}^{n} \dots \bigcup\
$$

• USB cable: MD-C93 (for FDSV1201T only)

<u>sid ra</u>

- • EIZO LCD Utility Disk (CD-ROM)
- • Setup Manual (this manual)

#### **Attention**

• This product does not include a power cord. Please provide separately a power cord which meets the usage requirements. For more information, please contact your local EIZO representative.

## **Controls and Functions**

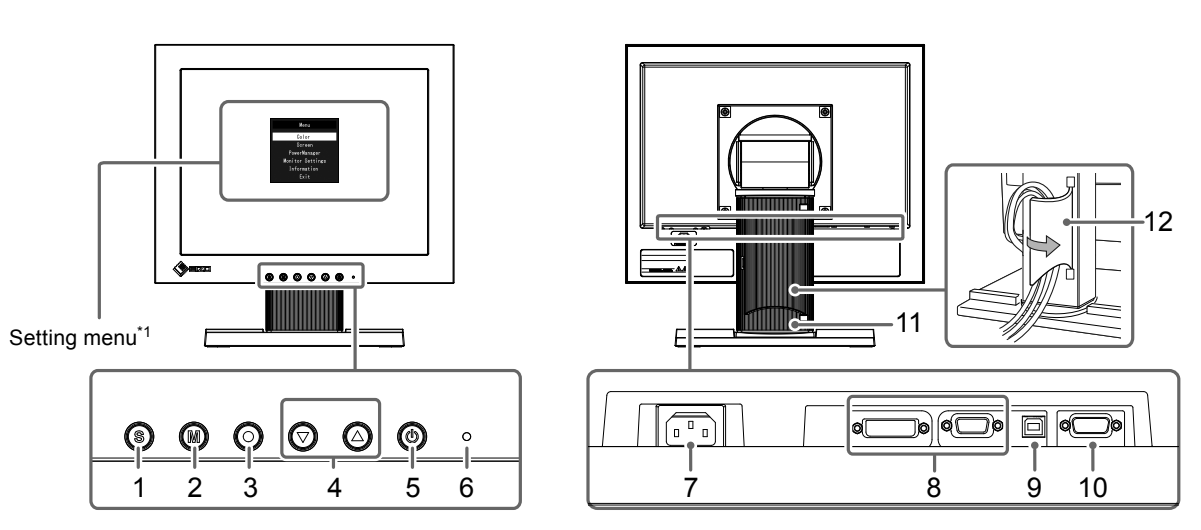

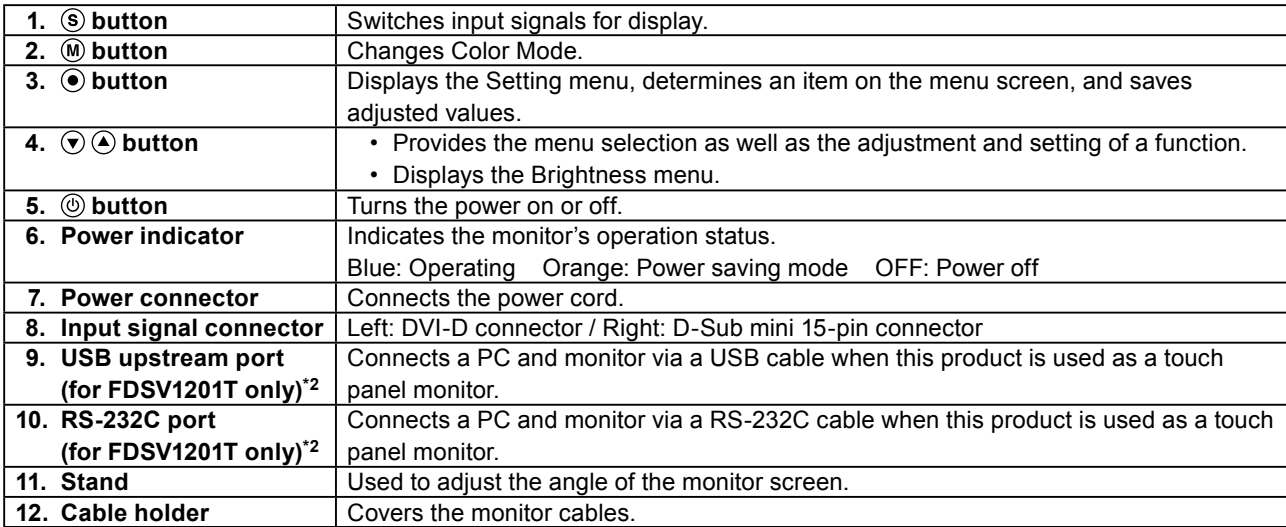

\*1 For instructions for use, refer to the User's Manual on the CD-ROM.

\*2 These ports cannot be used at the same time. When cables are connected to both ports, the USB port is prioritized.

## **Connecting Cables**

#### **Attention**

- Check that the monitor and the PC are powered off.
- When replacing the current monitor with this monitor, be sure to change the PC settings for resolution and vertical scan frequency to those that are available for this monitor. Refer to the compatible resolution table (page 1) before connecting the PC.

**Note**

• When connecting multiple PCs to the monitor, refer to the User's Manual on the CD-ROM.

## **1. Connect the signal cables to the input signal connectors and PC.**

Check the shape of the connectors, and connect the cables.

After connecting the signal cable, tighten the screws of the connectors to secure the coupling.

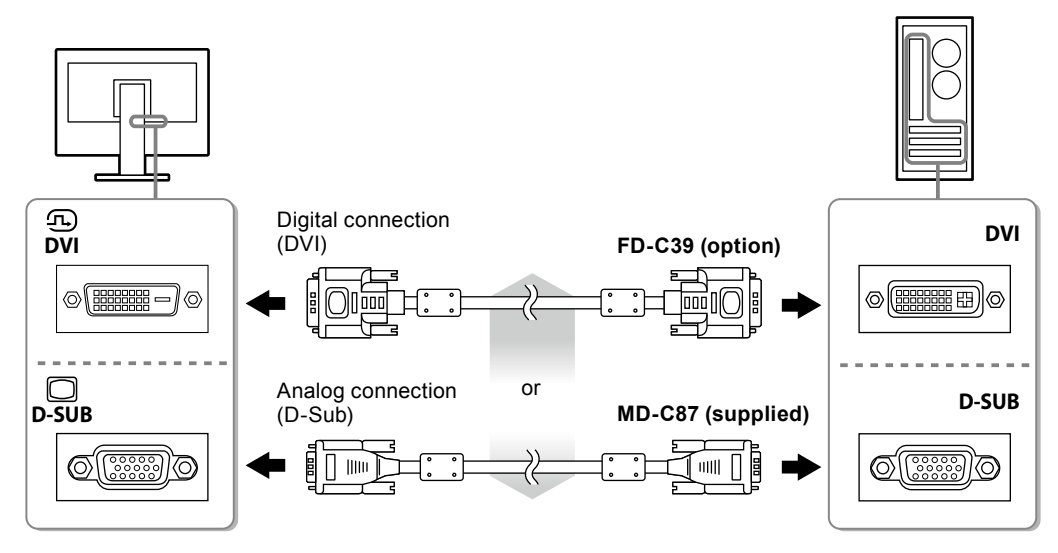

**2.Plug the power cord into a power outlet and the power connector on the monitor.**

## **Adjusting the Screen Angle**

Hold the left and right edges of the monitor with both hands, and adjust the tilt and swivel of the screen to the optimum position for working.

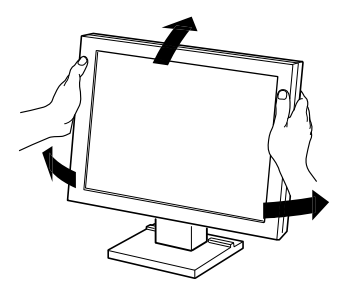

#### **Attention**

• Be sure that the cables are correctly connected.

## **Displaying the Screen**

## **1. Press to turn on the monitor.**

The monitor's power indicator lights up blue.

## **2.Turn on the PC.**

The screen image appears.

If an image does not appear, refer to "No picture" ([page 9\)](#page-9-0) for additional advice.

If using the FDSV1201T proceed with installation and calibration of the touch panel driver.

#### **Attention**

• Turn off the monitor and PC after using them.

• For the maximum power saving, it is recommended that the Power button be turned off. Turning off the main power switch or unplugging the power plug completely shuts off power supply to the monitor.

## **Installing the Touch Panel Driver (FDSV1201T)**

#### **Attention**

• The user account to be used for installing the touch panel driver must have the "Administrators" privilege.

• When reinstalling the touch panel driver to update the driver, etc., restart the PC after uninstalling the driver and then install it.

## **1. Uninstall the other touch panel driver, if it is installed.**

### **2.Install the touch panel driver according to the instructions included in the CD-ROM.**

For how to install the touch panel driver, see the Touch Panel Driver User's Manual (on the CD-ROM).

## **3. Use the USB cable or RS-232C cable to connect the monitor and the PC.**

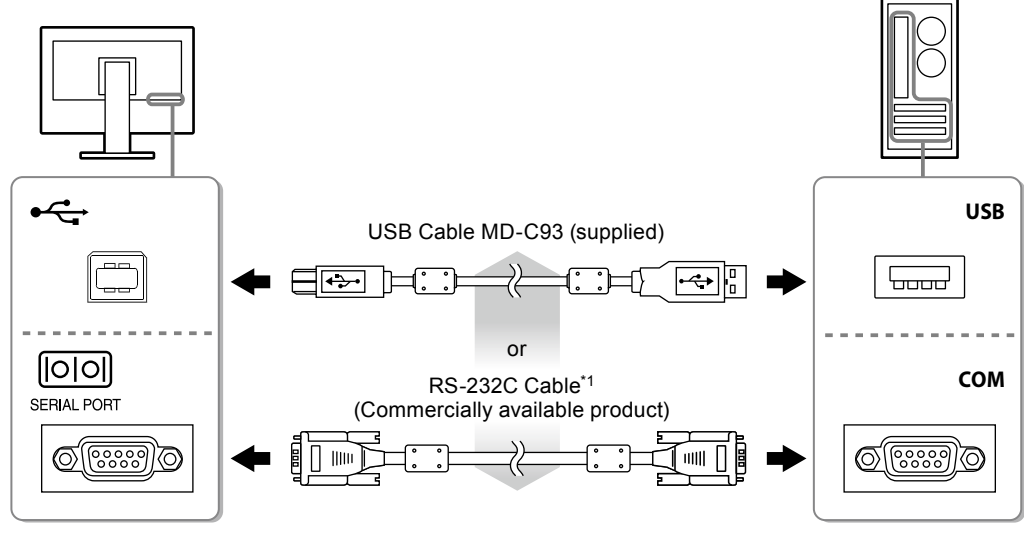

\*1 crossover type

## **4. Restart the PC.**

#### **Attention**

- When using the RS-232C cable with Windows 7 / Windows Vista / Windows XP, set up the device using the following procedure after the restart. For details, refer to the Touch Panel Driver User's Manual (on the CD-ROM).
	- 1. Click "Start" "All Program" "DMC" "DMC Touch Panel Configuration" to display "Properties" window.
	- 2. Click "Add a serial device", and register a new serial device.
	- 3. Click "Device", and specify the COM port number used for the "COM port".
	- 4. Click "Apply".
	- 5. Click "Close".

## **Calibrating the Monitor (FDSV1201T)**

Calibrate the monitor according to the Touch Panel Driver User's Manual (on the CD-ROM).

## **Troubleshooting**

## **●No picture**

<span id="page-9-0"></span>If a problem still remains after applying the suggested remedies, contact your local EIZO representative.

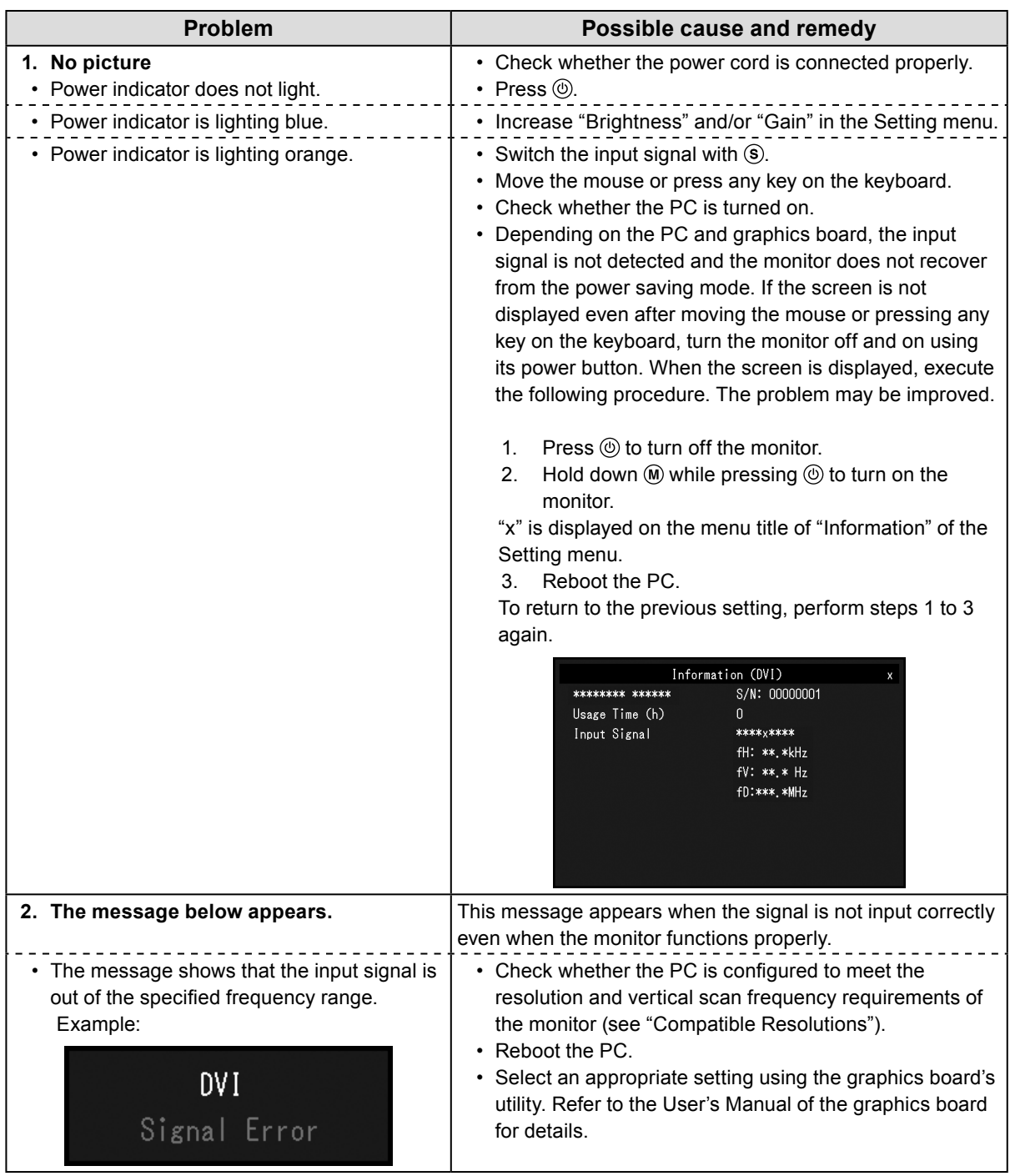

**Note**

• If there is a problem with the image displayed or with the touch panel, refer to the Monitor User's Manual (on the CD-ROM).

### **SICHERHEITSSYMBOLE**

In diesem Handbuch und für dieses Produkt werden die unten aufgeführten Sicherheitssymbole verwendet. Sie geben Hinweise auf äußerst wichtige Informationen. Bitte lesen Sie diese Informationen sorgfältig durch.

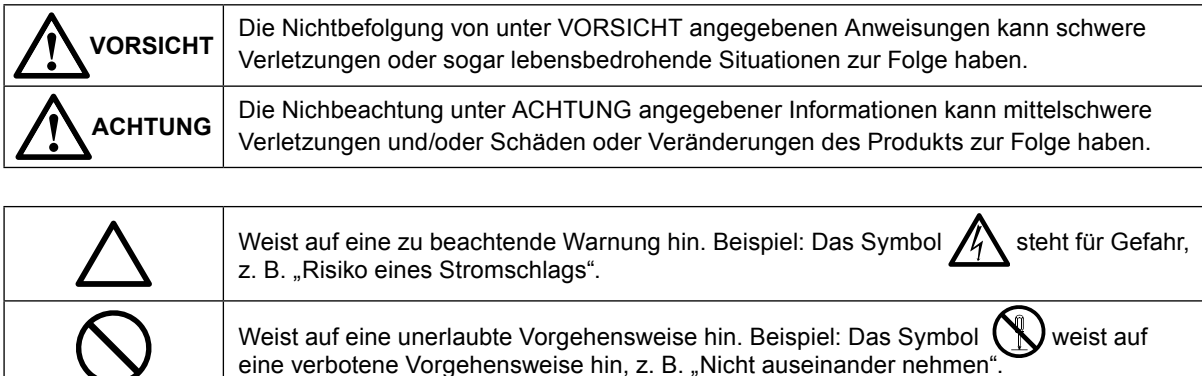

Weist auf eine zwingend zu befolgende Vorgehensweise hin. Beispiel: Das Symbol

## **Kompatible Auflösungen** Der Monitor unterstützt die nachfolgend aufgeführten Auflösungen.

steht für einen allgemeinen Hinweis z. B. "Erden des Geräts".

Analoger Eingang (D-Sub)

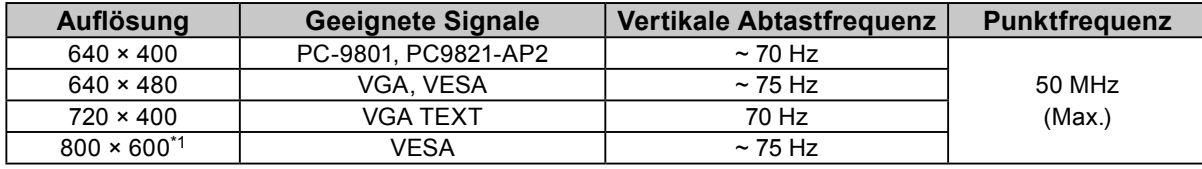

\*1 Empfohlene Auflösung

Digitaler Eingang (DVI-D)

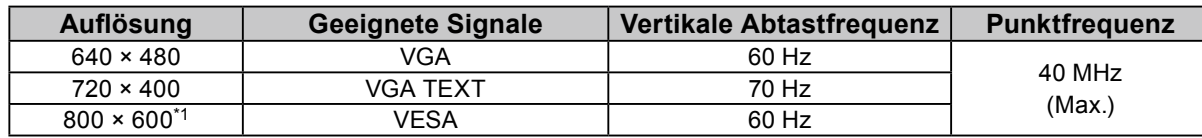

\*1 Empfohlene Auflösung

## **Über das Installationshandbuch und das Benutzerhandbuch**

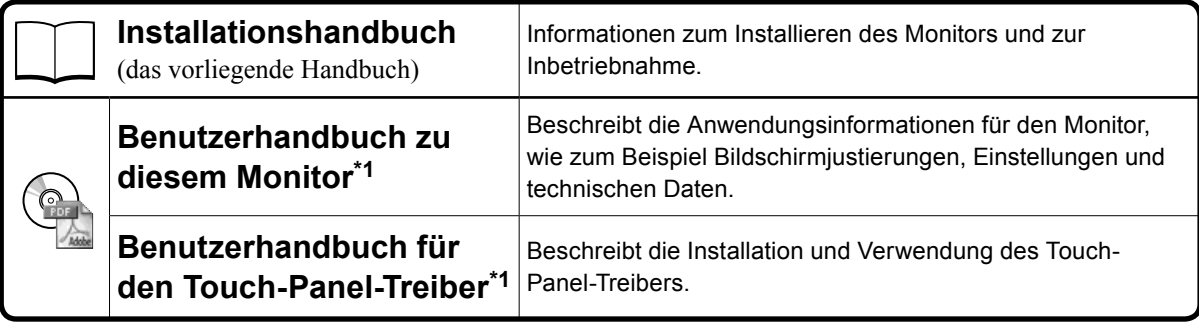

\*1 PDF-Datei auf CD-ROM (Erfordert die Installation von Adobe Reader.)

Kein Teil dieses Handbuchs darf ohne die vorherige schriftliche Zustimmung von EIZO Corporation in irgendeiner Form oder mit irgendwelchen Mitteln – elektronisch, mechanisch oder auf andere Weise – reproduziert, in einem Suchsystem gespeichert oder übertragen werden.

EIZO Corporation ist in keiner Weise verpflichtet, zur Verfügung gestelltes Material oder Informationen vertraulich zu behandeln, es sei denn, es wurden mit EIZO Corporation beim Empfang der Informationen entsprechende Abmachungen getroffen. Obwohl größte Sorgfalt aufgewendet wurde, um zu gewährleisten, dass die Informationen in diesem Handbuch dem neuesten Stand entsprechen, ist zu beachten, dass die Spezifikationen der Monitore von EIZO ohne vorherige Ankündigung geändert werden können.

## **VORSICHTSMASSNAHMEN**

## **Wichtig**

• Lesen Sie diesen Abschnitt und die Warnhinweise am Monitor sorgfältig durch, um Personensicherheit und richtige Wartung zu gewährleisten.

### **Stelle der Warnungshinweise**

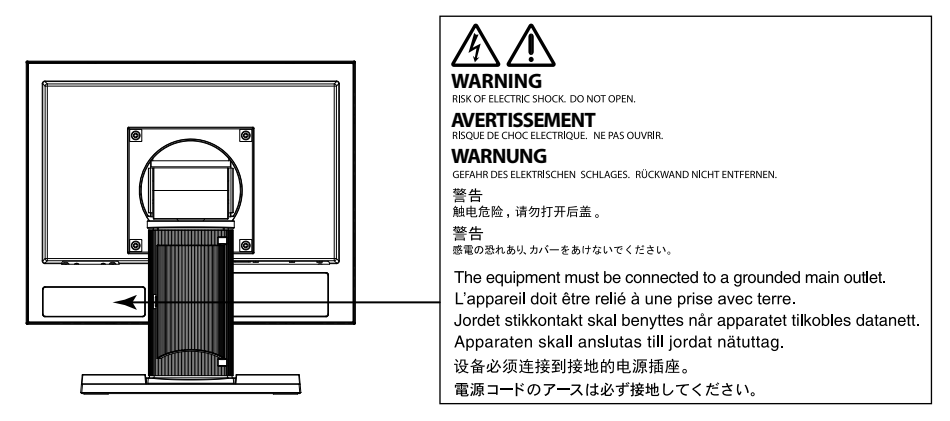

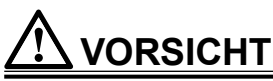

### **Wenn das Gerät Rauch entwickelt, verbrannt riecht oder merkwürdige Geräusche produziert, ziehen Sie sofort alle Netzkabel ab, und bitten Sie Ihren lokalen EIZO-Handelsvertreter um Rat.**

Der Versuch, mit einem fehlerhaften Gerät zu arbeiten, kann Feuer, einen elektrischen Schlag oder eine Beschädigung des Geräts verursachen.

**Öffnen Sie nicht das Gehäuse, und nehmen Sie keine Änderungen am Gerät vor.** Dadurch werden möglicherweise Feuer, elektrischer Schlag oder Verbrennungen verursacht.

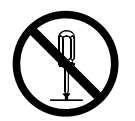

#### **Überlassen Sie die Wartung qualifiziertem Servicepersonal.**

Führen Sie Wartungsarbeiten an diesem Produkt nicht selbst durch, da das Öffnen oder Entfernen von Abdeckungen möglicherweise Feuer, einen Stromschlag oder Schäden am Gerät verursacht.

### **Halten Sie Flüssigkeiten und kleine Gegenstände vom Gerät fern.**

Flüssigkeiten oder kleine Gegenstände können aus Versehen durch die Lüftungsschlitze in das Gehäuse gelangen und somit Feuer, einen elektrischen Schlag oder eine Beschädigung des Geräts verursachen. Sollte ein Gegenstand oder eine Flüssigkeit in das Gehäuse gelangt sein, ist sofort das Netzkabel des Geräts abzuziehen. Lassen Sie das Gerät in diesem Fall von einem qualifizierten Servicetechniker überprüfen, bevor Sie wieder damit arbeiten.

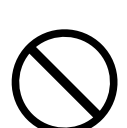

### **Stellen Sie das Gerät auf eine feste, stabile Fläche.**

Ein an einer ungeeigneten Stelle aufgestelltes Gerät kann herunterfallen und dabei Verletzungen oder Geräteschäden verursachen. Fällt das Gerät herunter, ziehen Sie sofort das Netzkabel ab, und wenden Sie sich an Ihren lokalen EIZO-Handelsvertreter. Arbeiten Sie nicht mit einem beschädigten Gerät, da Brand- und Stromschlaggefahr besteht.

## **VORSICHT**

## **Verwenden Sie das Gerät an einem geeigneten Platz.**

Andernfalls könnte das Gerät beschädigt werden, und es besteht Brand- und Stromschlaggefahr.

- Verwenden Sie das Gerät nicht im Freien.
- Geben Sie das Gerät nicht als Transportgut auf (per Schiff, Flugzeug, Zug, Auto usw.), da es dort starken Vibrationen oder Stößen ausgesetzt werden kann.
- Installieren Sie es nicht in staubiger oder feuchter Umgebung.
- Stellen Sie das Gerät nicht an einem Ort ab, an dem Wasser auf den Bildschirm spritzen könnte (Bad, Küche usw.).
- Stellen Sie es nicht an einen Platz, an dem Licht direkt auf den Bildschirm fällt.
- Stellen Sie es nicht in die Nähe eines Wärme erzeugenden Geräts oder eines Luftbefeuchters.
- Stellen Sie ihn nicht an einem Platz auf, wo das Produkt direkter Sonneneinstrahlung ausgesetzt ist.
- Nicht in feuergefährlicher Umgebung aufstellen (z. B. Gas).
- Nicht in Umgebungen mit korrosiven Gasen aufstellen (wie Schwefeldioxid, Schwefelwasserstoff, Stickstoffdioxid, Chlor, Ammoniak, Ozon)
- Nicht in Umgebungen aufstellen, die Staub, korrosionsfördernde Substanzen in der Luft (wie Salz und Schwefel), leitfähige Metalle usw. enthalten

## **Zur Vermeidung von Erstickungsgefahr bewahren Sie die Kunststoffverpackungstüten außer Reichweite von Säuglingen und Kleinkindern auf.**

## **Achten Sie darauf, dass das Netzkabel die folgenden Anforderungen erfüllt.**

Ein Netzkabel gehört nicht zum Lieferumfang dieses Produkts. Benutzen Sie bitte ein Netzkabel, dass die Anforderungen erfüllt. (Für weitere Informationen wenden Sie sich bitte an Ihren lokalen EIZO-Handelsvertreter.)

• Das Netzkabel entspricht den Standards in dem Land und in der Region, wo das Produkt verwendet werden soll.

Zum Beispiel

- Für Europa : Der Netzkabelsatz hat einen Nennwert von mindestens AC 250 V / 6 A und hat den Kabeltyp H05VV-F, GTCE-3, 0,75 mm<sup>2</sup>
- Für USA : Der Netzkabelsatz hat einen Nennwert von mindestens 125 V / 10 A und hat den Kabeltyp SVT, 3/18 AWG (0,75 mm<sup>2</sup>).

**Zum Abziehen des Netzkabels fassen Sie den Stecker fest an, und ziehen Sie ihn ab.** Ziehen am Kabel kann Schäden verursachen, die zu Brand- und Stromschlaggefahr führen.

**Das Gerät muss an eine ordnungsgemäß geerdete Steckdose angeschlossen werden.** Andernfalls besteht Brand- und Stromschlaggefahr.

### **Arbeiten Sie mit der richtigen Spannung.**

- Das Gerät ist ausschließlich für den Betrieb mit einer bestimmten Spannung konfiguriert. Bei Anschluss an eine andere als die in dieser Bedienungsanleitung angegebene Spannung besteht die Gefahr von Bränden, Stromschlag oder Geräteschäden.
- Überlasten Sie den Stromkreis nicht, da dies Feuer oder einen Stromschlag verursachen kann.

### **Gehen Sie mit dem Netzkabel sorgfältig um.**

- Stellen Sie das Gerät oder andere schwere Gegenstände nicht auf das Kabel.
- Ziehen Sie nicht am Kabel, und knicken Sie es nicht.

Verwenden Sie kein beschädigtes Netzkabel. Die Verwendung eines beschädigten Kabels kann Feuer oder einen Stromschlag verursachen.

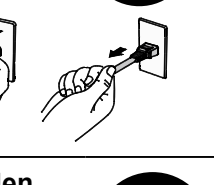

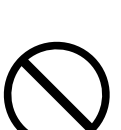

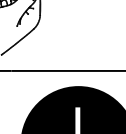

## **VORSICHT**

**Berühren Sie bei Gewitter niemals den Stecker oder das Netzkabel.**

Andernfalls erleiden Sie möglicherweise einen Stromschlag.

## **Wenn Sie einen Schwenkarm anbringen, befolgen Sie die Anweisungen in der Bedienungsanleitung des Schwenkarms, und installieren Sie das Gerät sorgfältig.**

Andernfalls kann es herunterfallen und dabei Verletzungen oder Schäden am Gerät verursachen. Sollte das Gerät heruntergefallen sein, wenden Sie sich an Ihren lokalen EIZO-Handelsvertreter. Arbeiten Sie nicht mit einem beschädigten Gerät. Die Verwendung eines beschädigten Geräts kann Feuer oder einen Stromschlag verursachen. Wenn Sie den Kippträger wieder anbringen, verwenden Sie die gleichen Schrauben, und ziehen Sie sie sorgfältig fest.

## **Berühren Sie ein beschädigtes LCD-Display nicht mit bloßen Händen.**

Der austretende Flüssigkristall ist giftig und sollte nicht in Augen oder Mund gelangen. Sollte Haut oder ein Körperteil mit dem Display in Berührung gekommen sein, waschen Sie die Stelle gründlich ab.Treten körperliche Symptome auf, wenden Sie sich an einen Arzt.

## **Tragen Sie das Gerät vorsichtig.**

**ACHTUNG**

Ziehen Sie das Netzkabel und andere Kabel ab, wenn Sie das Gerät tragen. Das Tragen des Geräts mit angeschlossenen Kabeln ist gefährlich. Sie können sich dabei verletzen.

### **Halten Sie das Gerät beim Tragen gut an der Unterseite fest (siehe Abbildung rechts).**

Wird das Gerät fallen gelassen, besteht Verletzungsgefahr, und das Gerät kann beschädigt werden.

## **Blockieren Sie die Lüftungsschlitze am Gehäuse nicht.**

- Legen Sie keine Objekte auf die Lüftungsschlitze.
- Installieren Sie das Gerät nicht in einem engen Raum.
- Setzen Sie das Gerät nur in der korrekten Ausrichtung ein.

Das Blockieren der Lüftungsschlitze führt dazu, dass die Luft nicht mehr zirkuliert und somit Feuer, ein Stromschlag oder eine Beschädigung des Geräts verursacht werden kann.

## **Berühren Sie den Stecker nicht mit nassen Händen.**

Dies führt zu einem Stromschlag.

## **Schließen Sie das Netzkabel an eine leicht zugängliche Steckdose an.**

Damit stellen Sie sicher, dass Sie das Netzkabel im Notfall schnell abziehen können.

**Reinigen Sie den Bereich um den Stecker in regelmäßigen Abständen.** Staub, Wasser oder Öl auf dem Stecker erhöht die Brandgefahr.

## **Ziehen Sie das Netzkabel ab, bevor Sie das Gerät reinigen.**

Wenn Sie das Gerät bei angeschlossenem Netzkabel reinigen, können Sie einen Stromschlag erleiden.

**Wenn Sie das Gerät längere Zeit nicht benutzen, ziehen Sie das Netzkabel aus Sicherheitsgründen sowie zur Energieeinsparung nach Ausschalten des Geräts aus der Steckdose.**

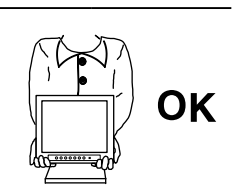

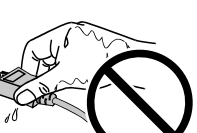

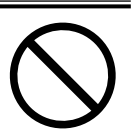

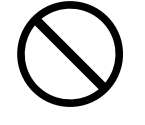

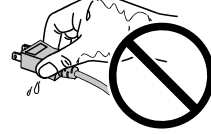

### **Verpackungsinhalt**

Prüfen Sie, ob sich alle der folgenden Gegenstände in der Verpackung befinden. Sollte einer der Gegenstände fehlen oder beschädigt sein, wenden Sie sich an Ihren lokalen EIZO-Handelsvertreter.

#### **Hinweis**

- Heben Sie die Verpackung sowie die Verpackungsmaterialien für evtl. Transporte des Monitors gut auf. • USB-Kabel: MD-C93 (nur für FDSV1201T)
	- Monitor
	- • Analoges Signalkabel : MD-C87

- $\begin{picture}(150,10) \put(0,0){\line(1,0){10}} \put(15,0){\line(1,0){10}} \put(15,0){\line(1,0){10}} \put(15,0){\line(1,0){10}} \put(15,0){\line(1,0){10}} \put(15,0){\line(1,0){10}} \put(15,0){\line(1,0){10}} \put(15,0){\line(1,0){10}} \put(15,0){\line(1,0){10}} \put(15,0){\line(1,0){10}} \put(15,0){\line(1,0){10}} \put(15,0){\line($
- • EIZO LCD Utility Disk (CD-ROM)
- Installationshandbuch (das vorliegende Handbuch)

#### **Beachte**

• Ein Netzkabel gehört nicht zum Lieferumfang dieses Produkts. Benutzen Sie bitte ein Netzkabel, dass die Anforderungen erfüllt. Für weitere Informationen wenden Sie sich bitte an Ihren lokalen EIZO-Handelsvertreter.

## **Bedienelemente und Funktionen**

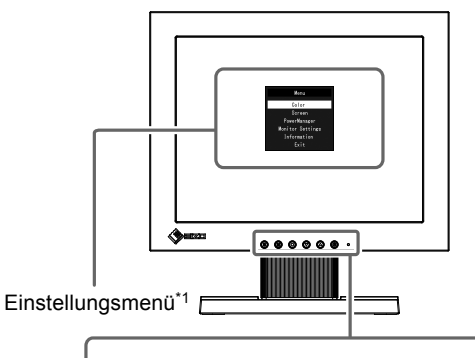

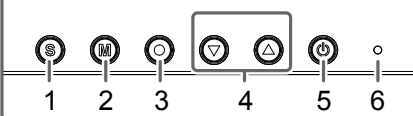

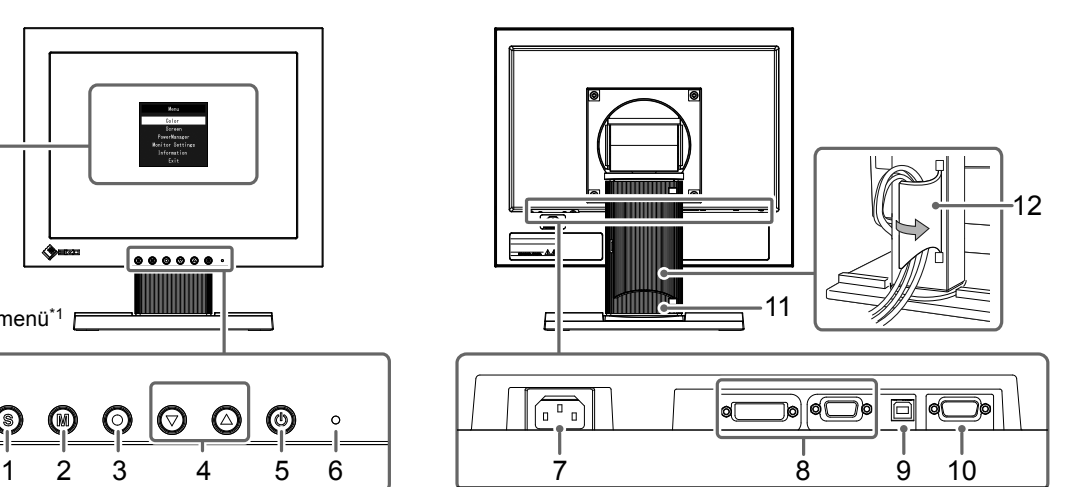

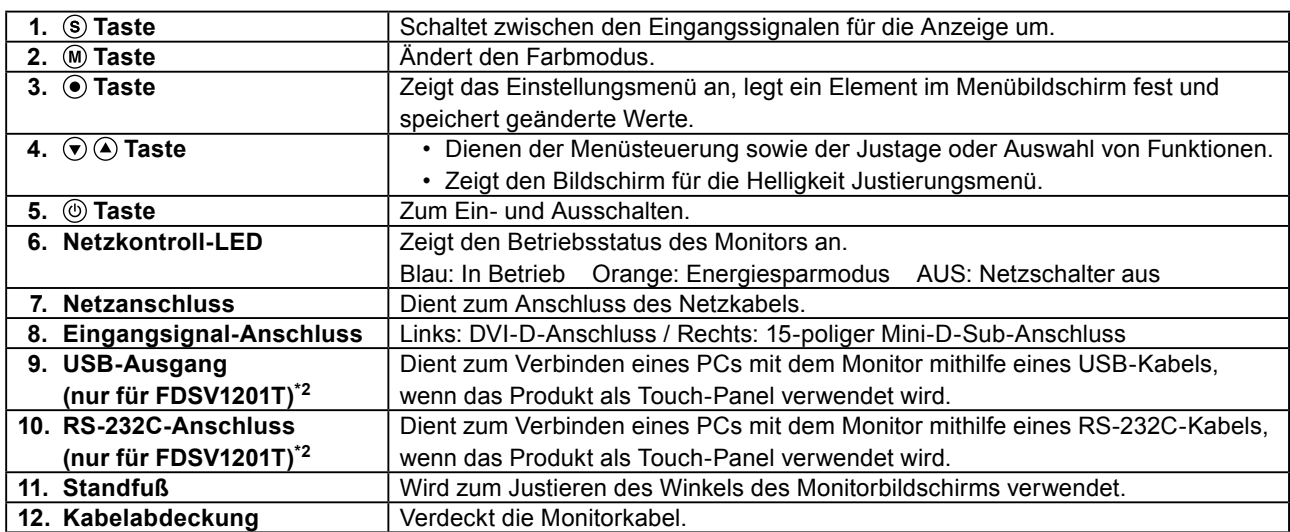

\*1 Informationen zur Verwendung entnehmen Sie dem Benutzerhandbuch (auf der CD-ROM).

\*2 Diese Anschlüsse können nicht gleichzeitig verwendet werden. Sind an beide Anschlüsse Kabel angeschlossen, so hat der USB-Ausgang Priorität.

## **Kabel anschließen**

#### **Beachte**

- Stellen Sie sicher, dass Computer und Monitor ausgeschaltet sind.
- Wenn der vorhandene Monitor durch diesen Monitor ersetzt wird, müssen auf jeden Fall die PC-Einstellungen für die Auflösung und die vertikale Abtastfrequenz auf diejenigen umgeändert werden, die für diesen Monitor verfügbar sind. Ziehen Sie vor dem Anschließen des PCs die Tabelle Kompatible Auflösung (Seite 1) zu Rate.

#### **Hinweis**

• Wenn Sie mehrere PCs mit dem Produkt verbinden, lesen Sie im Benutzerhandbuch des Monitors (auf der CD-ROM) nach.

## **1. Verbinden Sie die Signalkabel mit den Signaleingängen und dem PC.**

Prüfen Sie die Form der Anschlüsse, bevor Sie die Kabel verbinden.

Ziehen Sie nach dem Anschließen der Kabel die Schrauben der Anschlüsse an, um die Verbindung zu sichern.

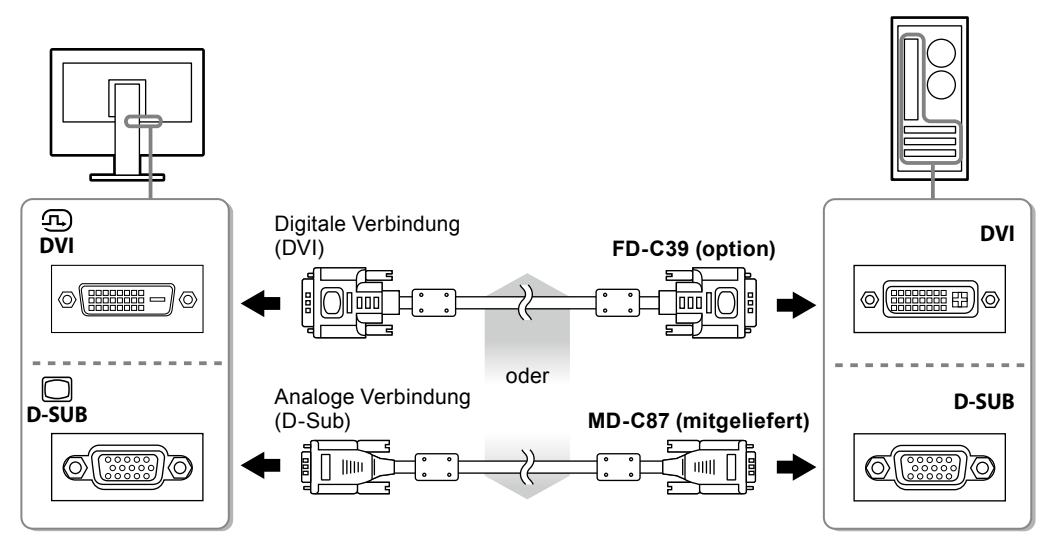

**2.Verbinden sie mithilfe des Netzkabels den Netzanschluss des Monitors mit einer Steckdose.**

## **Anpassen des Bildschirmwinkels**

Halten Sie den Monitor mit beiden Händen am linken und rechten Rand fest und stellen Sie die für Ihren Arbeitsplatz optimale Neigung und Drehung ein.

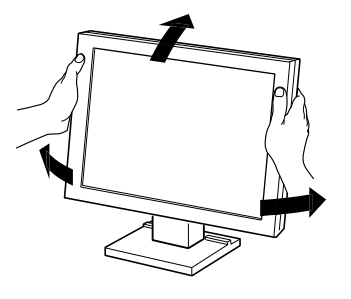

#### **Beachte**

• Vergewissern Sie sich, dass die Kabel richtig angeschlossen sind.

## **1. Drücken Sie , um den Monitor einzuschalten.**

Die Netzkontroll-LED des Monitors leuchtet auf (blau).

## **2.Schalten Sie den Computer ein.**

Das Bildschirmbild erscheint.

Falls kein Bild erscheint, siehe ["Kein Bild" \(Seite 9\)](#page-18-0) für weitere Hilfe.

Bei Verwendung des FDSV1201T fahren Sie mit der Installation und Kalibrierung des Touch-Panel-Treibers fort.

#### **Beachte**

• Schalten Sie Computer und Monitor aus, wenn Sie sie nicht mehr benötigen.

• Um möglichst viel Energiesparen, empfiehlt es sich, auch den Netzschalter auszuschalten. Durch Ausschalten des Hauptnetz-Schalters oder durch Abtrennen des Netzkabels wird die Stromversorgung des Monitors vollständig unterbrochen.

Ξ

## **Installieren des Touch-Panel-Treibers (FDSV1201T)**

#### **Beachte**

- Das Benutzerkonto, das zum Installieren des Touch-Panel-Treibers verwendet werden soll, muss "Administrator"-Rechte aufweisen.
- Wenn Sie den Touch-Panel-Treiber z. B. zum Aktualisieren des Treibers neu installieren, starten Sie den PC nach der Deinstallation des Treibers neu, und installieren Sie den Treiber erst dann.

## **1. Deinstallieren Sie ggf. den anderen Touch-Panel-Treiber.**

## **2.Installieren Sie den Touch-Panel-Treiber gemäß der Anleitung auf der CD-ROM.**

Zur Installation des Touch-Panel-Treibers siehe die Benutzerhandbuch des Touch-Panel-Treibers (auf der CD-ROM).

### **3. Verwenden Sie das USB-Kabel oder RS-232C-Kabel, um den Monitor mit dem PC zu verbinden.**

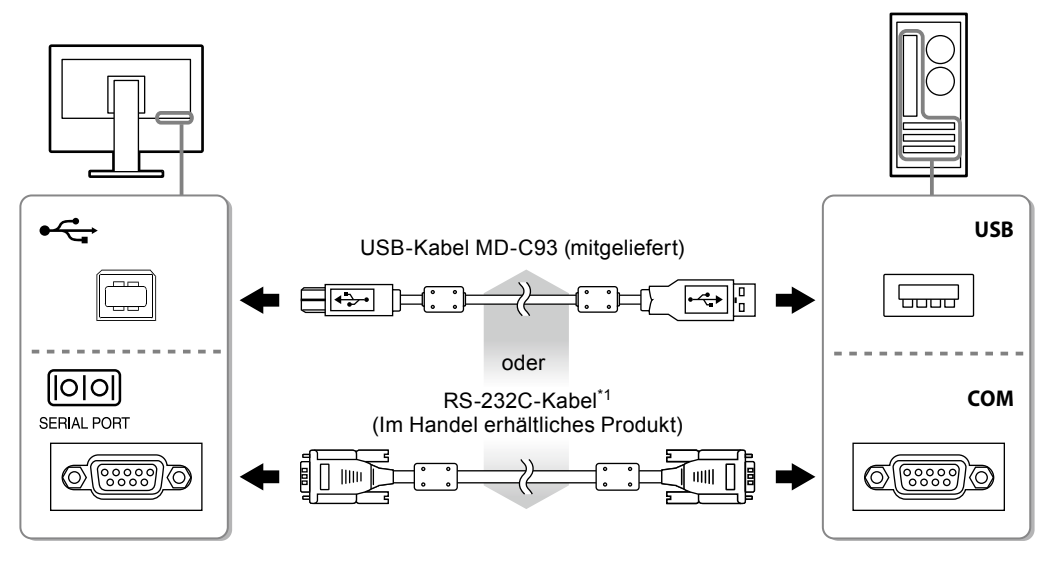

\*1 Kreuzungstyp

## **4.Starten Sie den Computer neu.**

#### **Beachte**

- Bei Verwendung des RS-232-Kabel unter Windows 7 / Windows Vista / Windows XP, richten Sie das Gerät nach dem Neustart auf folgende Weise ein. Einzelheiten entnehmen Sie dem Benutzerhandbuch des Touch- Panel-Treibers (auf der CD-ROM).
	- 1. Klicken Sie auf "Start" "All Program" "DMC" "DMC Touch Panel Configuration" zur Anzeige des "Properties"-Fensters.
	- 2. Klicken Sie auf "Add a serial device", und registrieren Sie ein neues serielles Gerät.
	- 3. Klicken Sie auf "Device", und legen Sie die COM Port-Nr. fest, die für den "COM port" verwendet wird.
	- 4. Klicken Sie auf "Apply".
	- 5. Klicken Sie auf "Close".

## **Kalibrierung des Monitors (FDSV1201T)**

Kalibrieren Sie den Monitor gemäß den Anweisungen im Benutzerhandbuch des Touch-Panel-Treibers (auf der CD-ROM).

Ξ

## **Fehlerbeseitigung**

## **●Kein Bild**

<span id="page-18-0"></span>Besteht ein Problem auch nach Anwendung aller angegebenen Lösungen, wenden Sie sich an einen lokalen EIZO-Handelsvertreter in Ihrer Nähe.

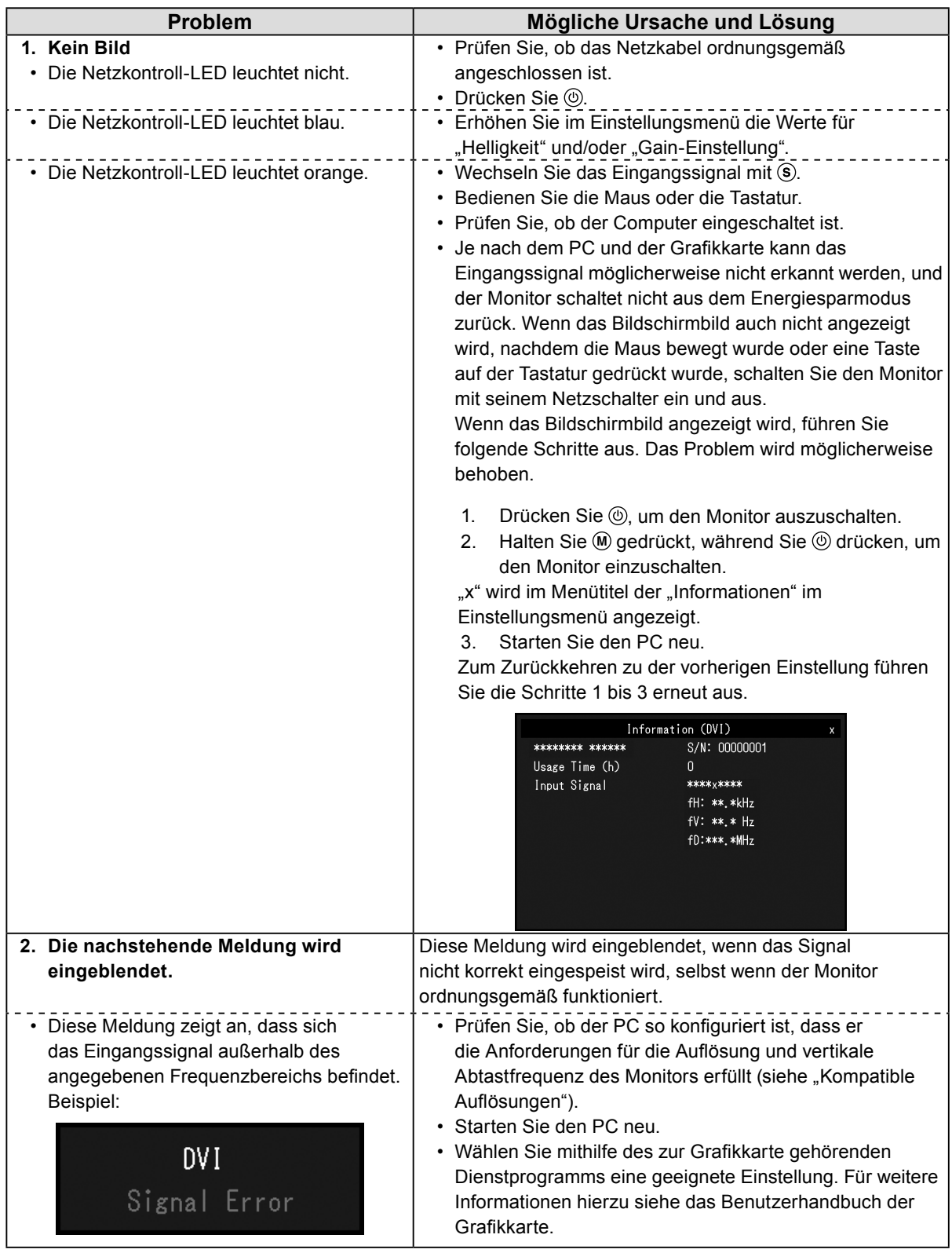

**Hinweis**

<sup>•</sup> Wenn mit dem angezeigten Bild oder dem Touch-Panel ein Problem vorliegt, lesen Sie im Benutzerhandbuch des Monitors (auf der CD-ROM) nach.

### **SYMBOLES DE SECURITE**

Ce manuel et ce produit utilisent les symboles de sécurité présentés ci-dessous. Ils signalent des informations critiques. Veuillez les lire attentivement.

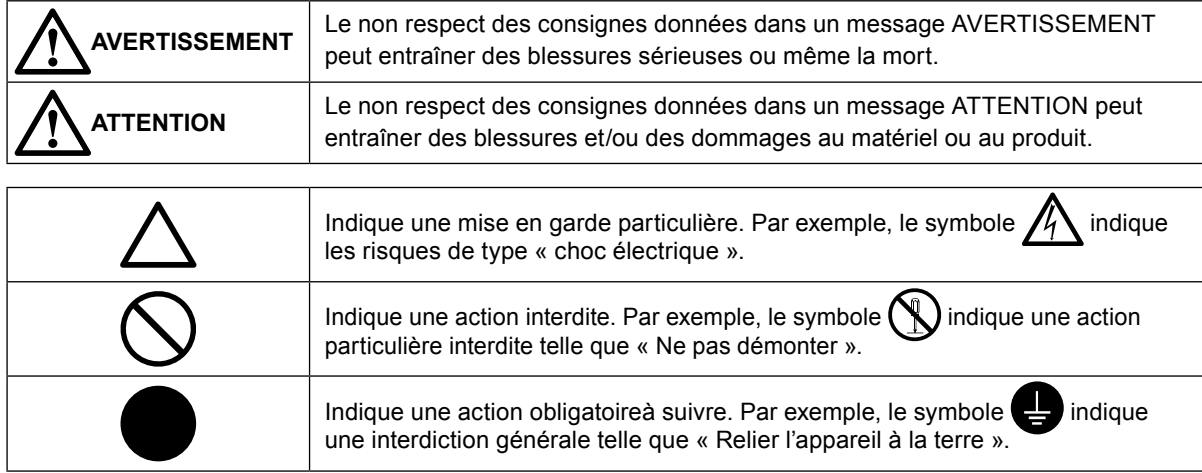

### **Résolutions compatibles**

Le moniteur est compatible avec les résolutions suivantes.

Entrée analogique (D-Sub)

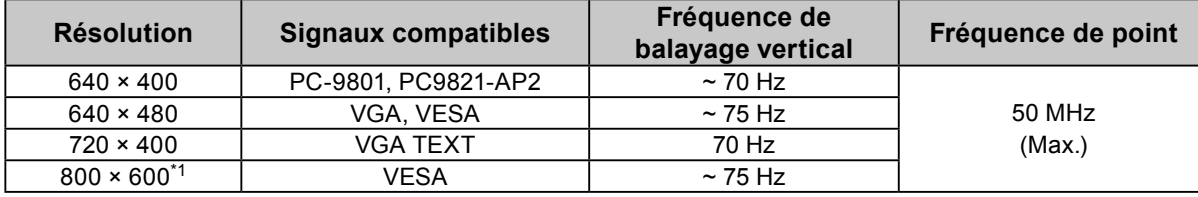

\*1 Résolution recommandée

Entrée numérique (DVI-D)

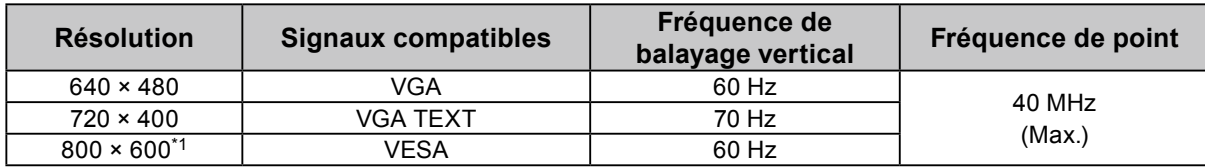

\*1 Résolution recommandée

## **A propos du manuel d'installation et du manuel d'utilisation**

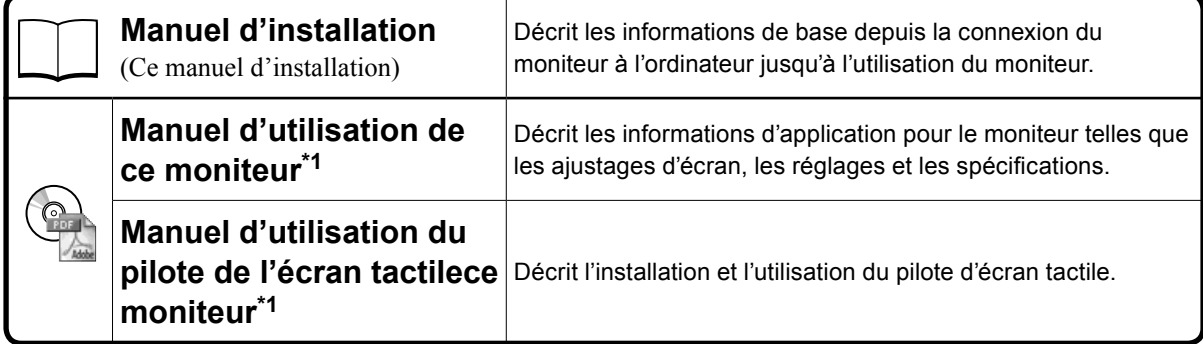

\*1 Fichier PDF inclus sur le CD-ROM (Installation du logiciel Adobe Reader nécessaire.)

Aucune partie de ce manuel ne peut être reproduite, enregistrée dans un système documentaire ou transmise sous quelque forme et par quelque moyen que ce soit électronique, mécanique ou autre, sans l'autorisation écrite préalable de EIZO Corporation.

EIZO Corporation n'est tenu à aucun engagement de confidentialité sauf en cas d'accord préalable passé avant la réception de ces informations par EIZO Corporation. Malgré tous les efforts déployés pour garantir la mise à jour des informations contenues dans ce manuel, veuillez noter que les caractéristiques techniques du moniteur EIZO sont sujettes à modification sans préavis.

## **PRECAUTIONS**

### **IMPORTANT**

• Pour votre sécurité comme pour la bonne utilisation de l'appareil, veuillez lire attentivement cette section ainsi que les indications de sécurité portées sur le moniteur.

### **Emplacements des étiquettes de sécurité**

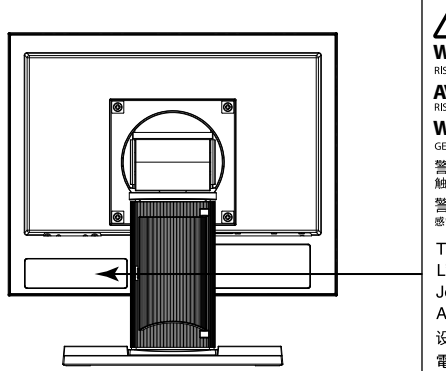

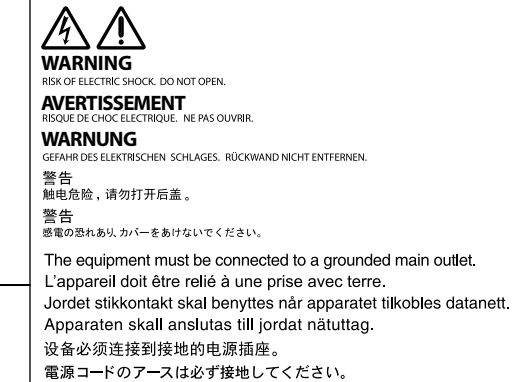

## **AVERTISSEMENT**

### **Si de la fumée provient du moniteur, que celui-ci sent le brûlé ou émet des bruits anormaux, débranchez immédiatement tous les cordons secteur et prenez contact avec votre représentant local EIZO.**

Il peut être dangereux d'utiliser un moniteur au fonctionnement défectueux.

#### **Ne démontez pas la carrosserie et ne modifiez pas le moniteur.**

Le démontage de la carrosserie ou la modification du moniteur peut causer un choc électrique ou une brûlure.

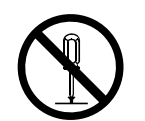

#### **Confiez toute intervention à un technicien qualifié.**

Ne tentez pas de dépanner vous-même cet appareil, l'ouverture ou la dépose des capots vous expose à un risque d'incendie, de choc électrique ou de dégâts à l'appareil.

#### **Eloignez les petits objets ou les liquides de l'appareil.**

L'introduction accidentelle de petits objets ou de liquide dans les fentes de ventilation de la carrosserie peut entraîner un choc électrique, un incendie ou des dégâts à l'appareil. Si un objet tombe dans la carrosserie ou si du liquide se répand sur ou à l'intérieur de l'appareil, débranchez immédiatement le cordon secteur. Faites contrôler l'appareil par un technicien qualifié avant de l'utiliser à nouveau.

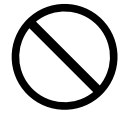

**Placez le moniteur sur une surface stable et robuste.**

Il y a risque de chute de l'appareil sur une surface inappropriée, qui pourrait entraîner des blessures ou endommager l'appareil. En cas de chute, débranchez immédiatement le cordon secteur et demandez conseil à votre représentant local EIZO. Toute utilisation de l'appareil après une chute peut entraîner un incendie ou un choc électrique.

## **AVERTISSEMENT**

## **Utilisez l'appareil dans un endroit approprié.**

- Il y a des risques de dégâts à l'appareil, d'incendie ou de choc électrique.
- Ne pas utiliser à l'extérieur.
- Ne pas utiliser dans des moyens de transport (bateau, avion, trains, automobiles, etc.) où il pourrait subit des vibrations ou des chocs intenses.
- Ne pas installer l'appareil dans un environnement poussiéreux ou humide.
- Ne pas placer dans un lieu où de l'eau peut être projetée sur l'écran (salle de bains, cuisine, etc.).
- Ne pas installer l'appareil à un endroit exposé directement à la vapeur d'eau.
- Ne pas placer l'appareil près des appareils de chauffage ou d'humidification.
- Ne pas placer à un endroit où le produit est soumis à la lumière directe du soleil.
- Ne placez pas l'appareil dans un environnement contenant des gaz inflammables.
- Ne pas exposer aux gaz corrosifs (dioxyde de soufre, sulfure d'hydrogène, dioxyde d'azote, chlore, ammoniac et ozone)
- Ne pas exposer aux environnements poussiéreux, aux composants qui accélèrent la corrosion de l'air ambiant (chlorure de sodium ou soufre, par exemple), aux métaux conducteurs, etc.

### **Gardez les sacs plastique d'emballage hors de portée des enfants pour éviter tout risque d'étouffement.**

### **Veuillez vous assurer que le cordon d'alimentation réponde aux exigences suivantes.**

Ce produit n'inclut pas le cordon d'alimentation. Veuillez fournir séparément un cordon d'alimentation répondant aux exigences. (Pour en savoir plus, veuillez contacter votre représentant local EIZO.)

• Le cordon d'alimentation se conforme aux normes du pays et de la région dans lesquels ce produit doit être utilisé.

Par exemple

- En Europe : Le cordon d'alimentation réglé a une valeur nominale d'au moins 250VAC/6A et un type de H05VV-F, GTCE-3, 0,75 mm2.
- Aux E.U. : Le cordon d'alimentation réglé a une valeur nominale d'au moins 125V/ 10A et un type SVT, 3/18AWG (0,75mm<sup>2</sup>).

### **Pour débrancher le cordon secteur, tirez fermement sur la fiche exclusivement.**

Ne tirez jamais sur le câble, cela pourrait endommager le cordon et entraîner un incendie ou un choc électrique.

### **L'appareil doit être relié à une prise avec terre.**

Le non-respect de ces consignes peut présenter des risques d'incendie ou de choc électrique.

### **Utilisez la tension correcte.**

- L'appareil a été conçu pour une utilisation avec une tension de secteur particulière. L'utilisation sur une tension différente de celle spécifiée dans ce manuel pourrait causer un choc électrique, un incendie ou d'autres dégâts.
- Ne surchargez pas les circuits d'alimentation électrique, cela pourrait entraîner un incendie ou un choc électrique.

### **Manipulez correctement le cordon secteur.**

- Ne faites pas passer le cordon sous le moniteur ou un autre objet lourd.
- Ne tirez pas sur le cordon et ne le fixez pas.

Cessez d'utiliser tout cordon secteur endommagé. L'utilisation d'un cordon défectueux peut entraîner un incendie ou un choc électrique.

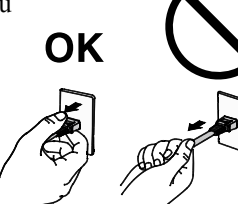

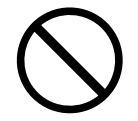

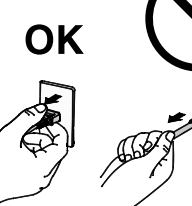

## **AVERTISSEMENT**

**Ne touchez pas au cordon secteur ni à la fiche si des étincelles apparaissent.** 

Vous risqueriez un choc électrique.

### **Pour fixer un bras de support, consultez le manuel d'utilisation du bras pour installer correctement le moniteur.**

Un mauvais montage pourrait se traduire par une séparation de l'appareil qui pourrait l'endommager ou causer une blessure. Si l'appareil a subi une chute, demandez conseil à votre représentant local EIZO. Toute utilisation de l'appareil après une chute peut entraîner un incendie ou un choc électrique. Pour refixer le socle inclinable, utilisez les mêmes vis et serrez-les correctement.

## **Ne touchez pas un panneau LCD endommagé à mains nues.**

Les cristaux liquides qui peuvent s'écouler du panneau sont toxiques par contact avec les yeux ou la bouche. En cas de contact de la peau ou du corps avec le panneau, lavez immédiatement à grande eau. En cas de symptôme anormal ou de malaise, veuillez consulter votre médecin.

## **ATTENTION**

## **Procédez avec précaution pour transporter l'appareil.**

Débranchez les câbles et cordon secteur avant de déplacer l'appareil. Il est dangereux de déplacer l'appareil avec son cordon branché. Vous risquez de vous blesser.

### **Lors du transport de l'appareil, maintenez-le fermement par le bas, comme illustré à droite.**

Une chute de l'appareil pourrait l'endommager ou causer des blessures.

## **N'obstruez pas les fentes de ventilation de la carrosserie.**

- Ne placez jamais d'objets sur les fentes de ventilation.
- N'installez pas le moniteur dans un espace confiné.
- N'utilisez pas le moniteur couché sur le côté ni à l'envers.

Toutes ces utilisations risquent d'obstruer les fentes de ventilation, d'empêcher une circulation d'air normale ou d'entraîner un incendie ou d'autres dégâts.

## **Ne touchez jamais aux fiches électriques avec les mains humides.**

Tout contact avec la fiche électrique les mains humides peut être dangereux et peut causer un choc électrique.

## **Utilisez une prise électrique facilement accessible.**

Ceci vous permettra de débrancher rapidement l'appareil en cas de problème.

## **Nettoyez régulièrement les alentours de la prise.**

L'accumulation de poussière, d'eau ou d'huile sur la fiche peut entraîner un incendie.

## **Débranchez le moniteur avant de le nettoyer.**

Le nettoyage du moniteur sous tension peut causer un choc électrique.

### **Si vous n'allez pas utiliser l'appareil pour un certain temps, débranchez le cordon d'alimentation de la prise murale après avoir mis l'appareil hors tension, pour des raisons de sécurité et d'économie d'énergie.**

# ΟK

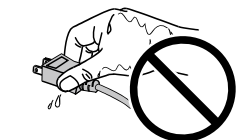

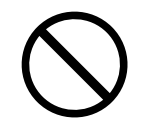

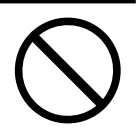

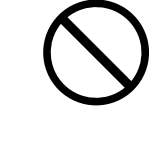

### **Contenu de l'emballage**

Vérifiez que tous les éléments indiqués ci-dessous sont inclus dans le carton d'emballage. Contactez votre représentant local EIZO si l'un des éléments est manquant ou endommagé.

### **Remarque**

- Veuillez conserver le carton et les matériaux d'emballage pour les réutiliser lors d'un déplacement ultérieur du moniteur. • Câble USB: MD-C93 (pour FDSV1201T seulement)
	- • Moniteur
	- • Câble de signal analogique: MD-C87

 $E = 10$ 斗 <u> - 11 EB</u>

- • EIZO LCD Utility Disk (CD-ROM)
- • Manuel d'installation (ce manuel)

#### **Attention**

• Ce produit n'inclut pas le cordon d'alimentation. Veuillez fournir séparément un cordon d'alimentation répondant aux exigences. Pour en savoir plus, veuillez contacter votre représentant local EIZO.

## **Commandes et fonctions**

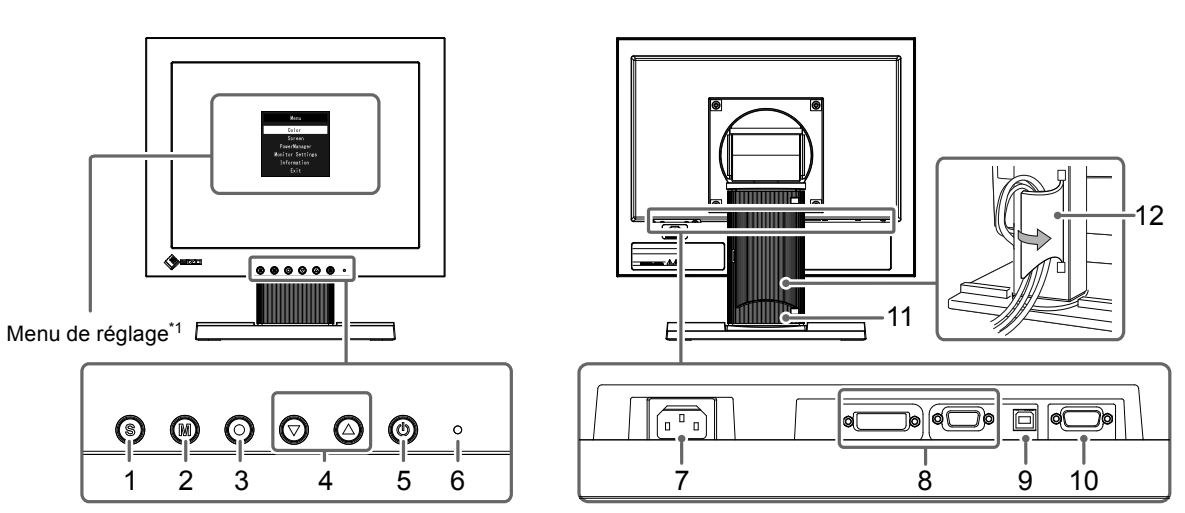

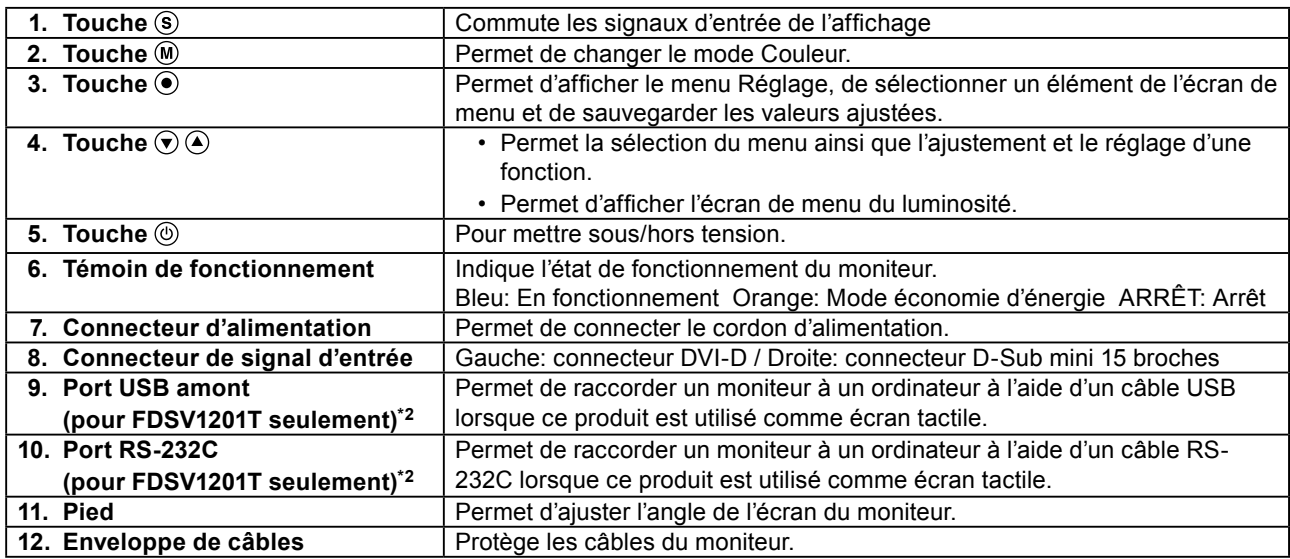

\*1 Reportez-vous au Manuel d'utilisation (sur le CD-ROM) pour obtenir des instructions d'utilisation.

\*2 Ces ports ne peuvent pas être utilisés simultanément. Lorsque des câbles sont raccordés aux deux ports, le port USB est prioritaire.

## **Branchement des câbles**

#### **Attention**

- Vérifiez que le moniteur et le PC sont hors tension.
- Lorsque vous remplacez le moniteur actuel par ce moniteur, veillez à modifier les réglages de votre ordinateur en fonction de la résolution et de la fréquence de balayage vertical propres à ce moniteur. Reportez-vous au tableau des résolutions compatibles (page 1) avant de brancher l'ordinateur.

#### **Remarque**

• Pour brancher plusieurs PC sur ce produit, reportez-vous au Manuel d'utilisation du moniteur (sur le CD-ROM).

## **1. Branchez les câbles de signal aux connecteurs signal d'entrée et au PC.**

Vérifiez la forme des connecteurs et branchez les câbles.

Une fois que les câbles de signal sont branchés, serrez les vis des connecteurs pour assurer le couplage.

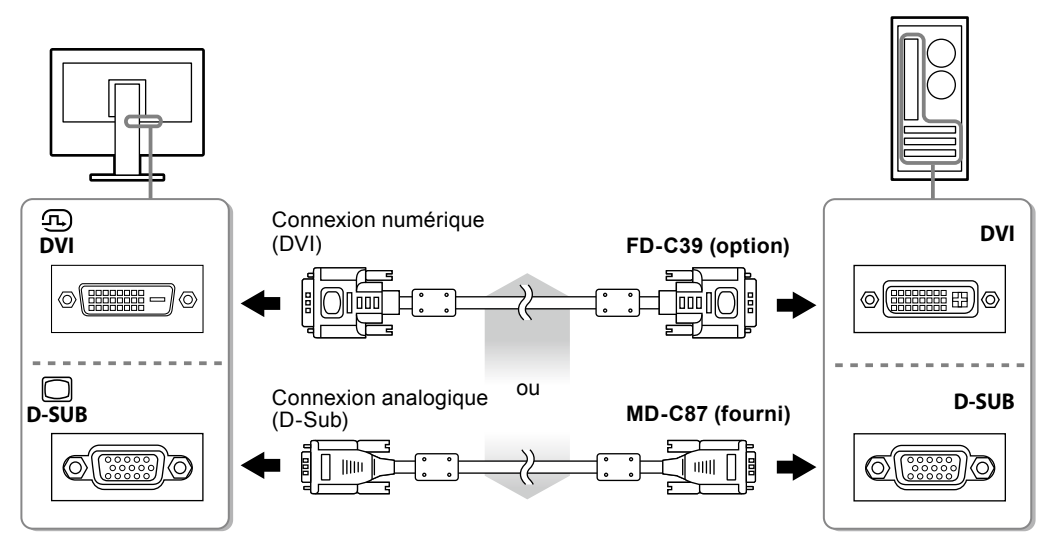

**2. Branchez le cordon d'alimentation dans une prise secteur et dans le connecteur d'alimentation du moniteur.**

## **Réglage de l'angle de l'écran**

Placez vos mains des deux côtés du moniteur et réglez l'inclinaison et le pivotement de l'écran dans la position optimale pour travailler.

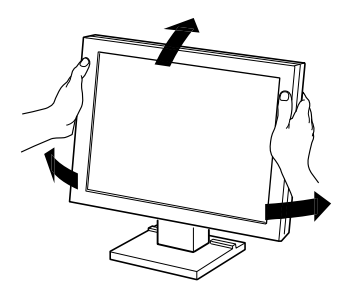

#### **Attention**

• Verifiez que les cables sont correctement branches.

## **Affichage de l'écran**

## **1.** Appuyez sur  $\circledcirc$  pour mettre le moniteur sous tension.

Le témoin de fonctionnement du moniteur s'éclaire en bleu.

## **2. Mettez le PC sous tension.**

L'image affichée à l'écran apparaît.

Si une image n'apparaît pas, reportez-vous à la section « [Aucune image](#page-27-0) » (page 9) pour savoir comment procéder.

Si vous utilisez le FDSV1201T, procédez à l'installation et au calibrage du pilote d'écran tactile.

#### **Attention**

- Mettez le moniteur et le PC hors tension lorsque vous ne les utilisez plus.
- Pour une économie d'énergie maximale, il est recommandé que le touche d'alimentation soit éteint. L'alimentation du moniteur est coupée lorsque vous débranchez le cordon d'alimentation ou lorsque vous désactivez le commutateur d'alimentation principal.

## **Installation du pilote de l'écran tactile (FDSV1201T)**

#### **Attention**

- Le compte d'utilisateur à utiliser pour l'installation du pilote de l'écran tactile doit disposer de droits d'« Administrateurs ».
- Lorsque vous souhaitez réinstaller le pilote de l'écran tactile pour le mettre à jour, etc., redémarrez l'ordinateur après avoir désinstallé le pilote, puis installez-le.
- **1. Désinstallez l'autre pilote d'écran tactile, si celui-ci est installé.**
- **2.Installez le pilote de l'éran tactile conforméent aux instructions fournies dans le disque d'utilitaires LCD (CD-ROM).**

Pour la méthode d'installation du pilote d'écran tactile, voir le Manuel d'utilisation du pilote d'écran tactile (sur le CD-ROM).

**3. Utilisez le câble USB ou le câble RS-232C pour brancher le moniteur sur l'ordinateur.**

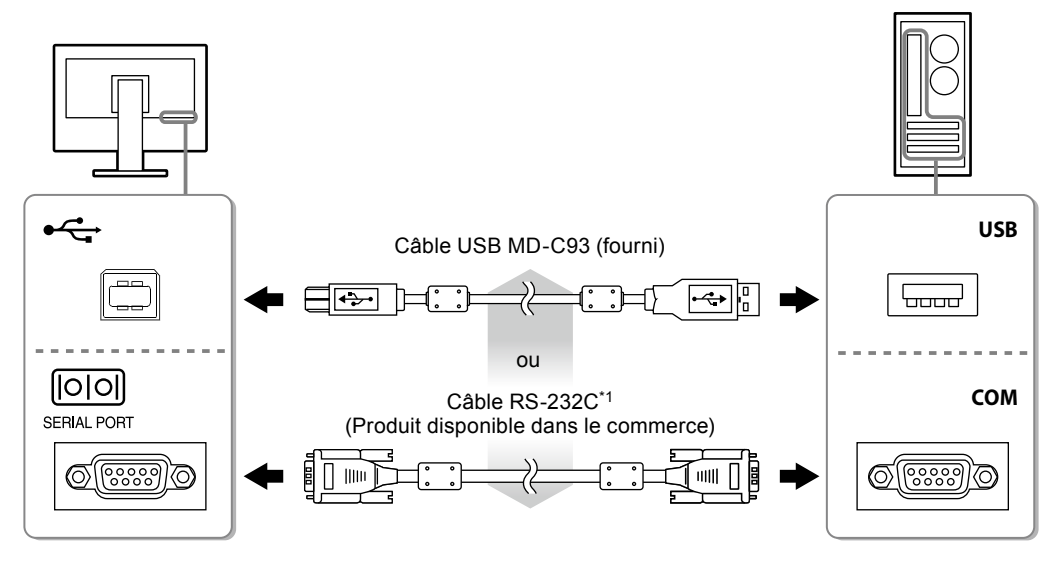

\*1 Type croisé

## **4. Redémarrez l'ordinateur.**

### **Attention**

- Si vous utilisez le câble RS-232C avec Windows 7 / Windows Vista / Windows XP, réglez le dispositif en utilisant la procédure suivante après le redémarrage. Reportez-vous au manuel d'utilisation du pilote de l'écran tactile (sur le CD-ROM) pour obtenir plus de détails.
	- 1. Cliquez sur « Start » « All Program » « DMC » « DMC Touch Panel Configuration » pour afficher la fenêtre « Properties ».
	- 2. Cliquez sur « Add a serial device », et enregistrez un nouveau dispositif sériel.
	- 3. Cliquez sur « Device », et précisez le numéro du port COM utilisé pour le « COM port ».
	- 4. Cliquez sur « Apply ».
	- 5. Cliquez sur « Close ».

## **Calibrage du moniteur (FDSV1201T)**

Calibrez le moniteur conformément au Manuel d'utilisation du pilote d'écran tactile (sur le CD-ROM).

## **Dépannage**

## **●Aucune image**

<span id="page-27-0"></span>Si un problème persiste après application des corrections proposées, veuillez prendre contact avec votre représentant local EIZO.

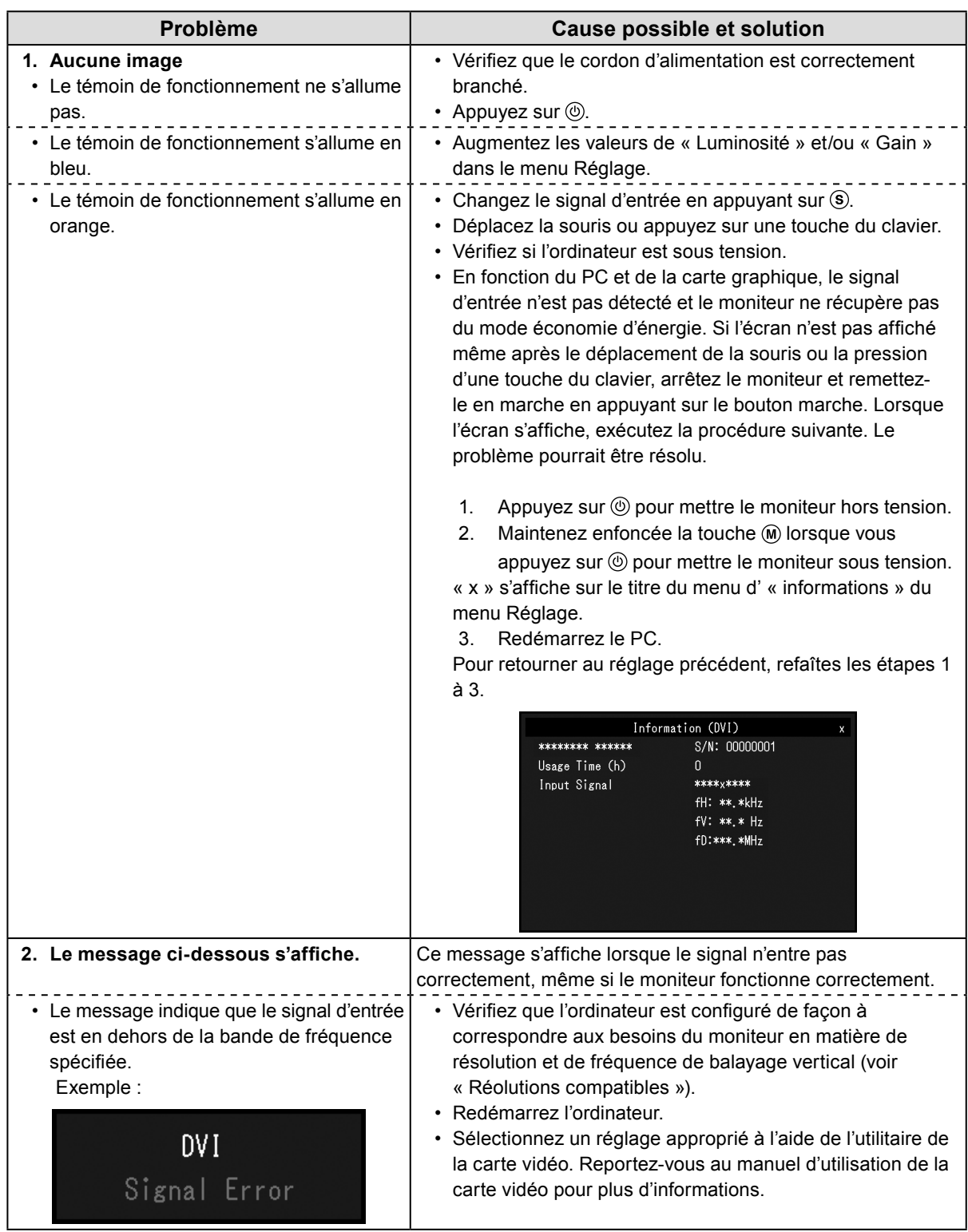

**Remarque**

• Si l'image affichée ou l'écran tactile sont victimes d'un problème, reportez-vous au Manuel d'utilisation du moniteur (sur le CD-ROM).

本手册和本产品使用以下安全符号。这些符号表示重要信息。请仔细阅读这些信息。

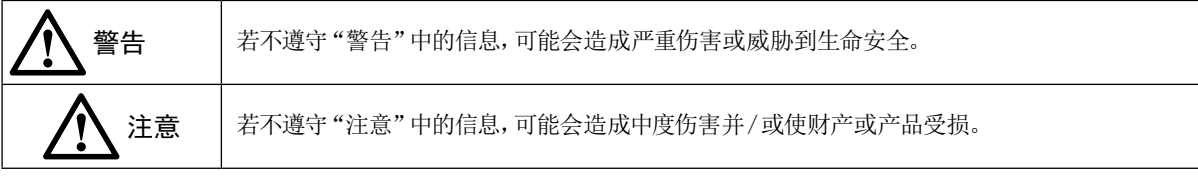

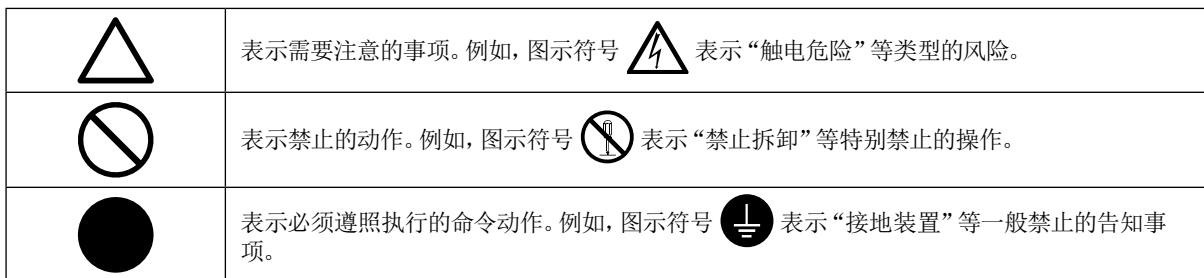

### <span id="page-28-0"></span>兼容的分辨率

本显示器支持下列分辨率。 模拟输入(D-Sub)

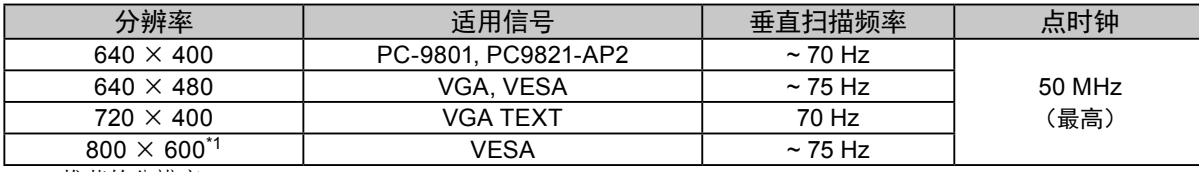

\*1 推荐的分辨率

数字输入(DVI-D)

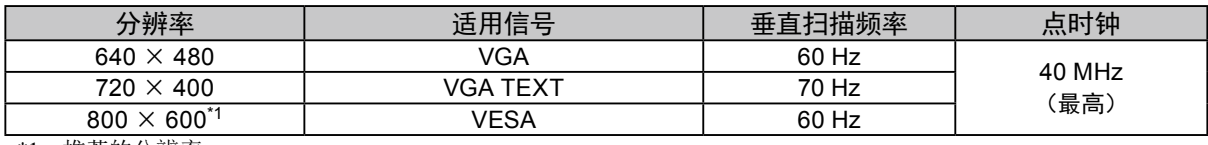

\*1 推荐的分辨率

关于设定手册与用户手册

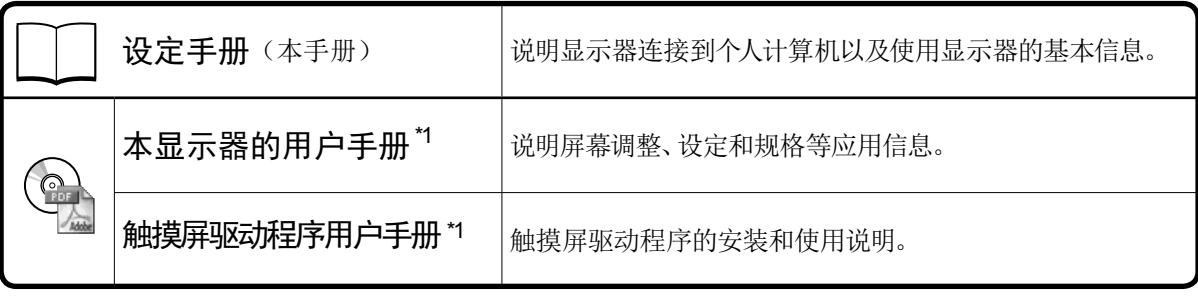

\*1 光盘上的PDF文件(需要安装Adobe Reader。)

未经EIZO Corporation事先书面许可,不得以任何形式或以任何方式(电子、机械或其它方式)复制本手册的任何 部分、或者将其存放到检索系统中或进行发送。EIZO Corporation没有义务为任何已提交的材料或信息保密,除非 已经依照EIZO Corporation书面接收的或口头告知的信息进行了事先商议。尽管本公司已经尽最大努力使本手册提 供最新信息,但是请注意,EIZO显示器规格仍会进行变更,恕不另行通知。

## 2

## 预防措施

## 重要

• 为了确保人员安全和正确维护,请仔细阅读本节内容以及显示器上显示的注意事项。

警告声明的位置

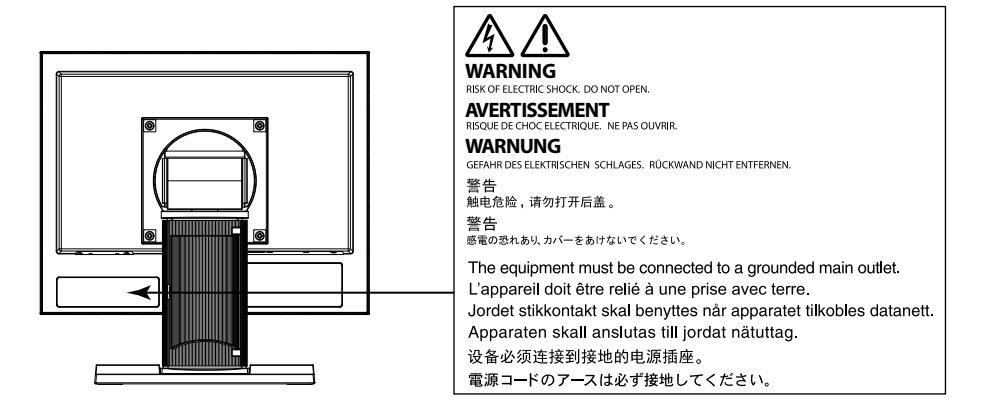

## 警告

#### 若机器出现烟雾,闻起来像是东西着火,或者有奇怪声音,请立刻断开所有电源,并与您当地EIZO 的代表联系以寻求建议。

尝试使用功能异常的机器可能会造成火灾、电击或设备受损。

### 切勿打开机壳或改装设备。

打开机壳或改装设备可能会导致火灾、触电或灼伤。

## 请委托合格的维修人员进行各种维修。

切勿试图自行维修本产品,因为打开或取下机盖可能会导致火灾、触电或设备损坏。

### 请将小东西或液体放置在远离设备的地方。

如果小东西通过通风孔意外掉入设备或液体意外流入设备,则可能导致火灾、触电或设备损坏。 如果物体或液体掉入/流入设备,请立即拔出设备插头。重新使用设备以前,请委托合格的维修工程师 对其进行检查。

### 将设备安置在坚固稳定的地方。

如果设备放在不恰当的平面上,则设备可能会跌落并导致人身伤害或设备损坏。如果设备跌落,请立即 切断电源并与您当地EIZO的代表联系以寻求建议。使用已损坏的设备可能会导致火灾或触电。

### 请在适宜的场所使用本设备。

否则可能会导致火灾、触电或设备损坏。

- 切勿放在室外。
- 不要放置于可能受强烈振动或冲击影响的运输系统中(船舶、航空、火车、汽车等)。
- 切勿放置在多尘或潮湿的场所。
- 禁止将设备放置在水滴可溅到屏幕的位置(浴室、厨房等)。
- 切勿放置在蒸汽会直接接触屏幕的场所。
- 切勿放置在供暖设备或增湿器附近。
- 禁止将设备放置在阳光可直射本产品的位置上。
- 请勿放于有易燃气体的环境中。
- 切勿置于含有腐蚀气体(例如二氧化硫、氢化硫、二氧化氮、氯气、氨气和臭氧)的环境中
- 切勿置于含有在大气中会加快腐蚀的灰尘、成分(例如次氯酸钠和硫磺)以及导电金属等的环境中

## 为避免出现窒息的危险,请将塑料包装袋放在远离婴儿和儿童的地方。

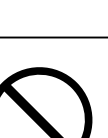

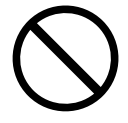

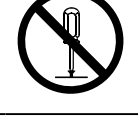

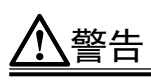

#### 确认电源线与下列设备匹配。

产品中不带电源线。请个别提供符合该设备的电源线。(详细信息,请联系当地EIZO的代表。)

• 电源线符合使用该产品的国家和地区的标准。

例如

在欧洲: 电源线装置额定值至少为 AC250V/6A, 线的类型为 H05VV-F, GTCE-3, 0.75mm2。 在美国: 电源线装置额定值至少为 125V/10A, 线的类型为 SVT, 3/18AWG (0.75mm2)。

### 若要断开电源线,请抓紧插头并拔出。

拉址电源线可能会使其受损,从而导致火灾或触电。

## 设备必须连接到接地的电源插座。

否则可能引起火灾或触电。

#### 请使用正确的电压。

- 本设备只能在特定电压下使用。若将设备连接到本用户手册中指定的电压以外的电压时,可能会导致 火灾、触电或设备损坏。
- 切勿使电路超载,否则可能会导致火灾或触电。

### 请小心使用电源线。

- 切勿将电源线压在本设备或其他重物下面。
- 切勿拉扯或缠绕电源线。

如果电源线已破损,请停止使用。使用已破损的电源线可能会导致火灾或触电。

#### 打雷时,绝对不要触摸插头和电源线。

否则可能会导致触电。

### 安装悬挂臂时,请参阅悬挂臂的用户手册,并牢固安装设备。

否则可能会导致设备与悬挂臂脱离,从而可能造成人身伤害或设备损坏。如果设备跌落,请与您当地 EIZO的代表联系以寻求建议。切勿继续使用已损坏的设备。使用已损坏的设备可能会导致火灾或触 电。重新安装倾斜底座时,请使用相同的螺丝并进行紧固。

#### 切勿直接光着手触摸已损坏的液晶显示屏。

显示屏可能会有液晶流出,如果进入眼睛或口中,则将对人体造成危害。如果皮肤或人体的任何部位与 显示屏直接接触,请彻底清洗该处。如果出现不良症状,请向医生咨询。

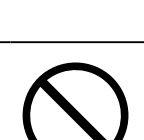

中文

## 注意

搬动设备时,请务必小心。 移动设备时,请断开电源线和电缆。在电源线保持连接时移动设备是非常危险的。因为这样可能会 导致人身伤害。

搬运本装置时,请如右图所示由底部抓紧装置。 设备跌落可能会造成人身伤害或设备损坏。

#### 切勿堵塞机壳的通风孔。

• 切勿在通风孔上放置任何物体。

• 切勿将设备安装到封闭空间中。

• 切勿在设备平放或上下颠倒时使用。 通风孔堵塞会造成空气流通不畅,从而可能会导致火灾、触电或设备损坏。

切切勿用湿手触摸插头。 否则可能会导致触电。

请使用易于接近的电源插座。 这样可确保在出现问题时快速切断电源。

定期清洁插头附近的区域。

插头上的灰尘、水或油可能会导致火灾。

设备清洁以前,请先将插头拔出。

与电源插座相连时清洁设备可能会导致触电。

如果计划长期不使用本装置,为了安全和节电,请在关闭电源后拔掉电源插头。

4

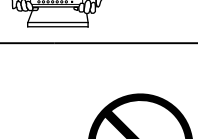

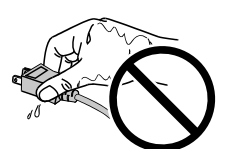

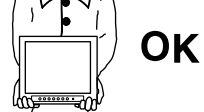

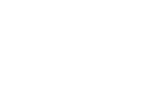

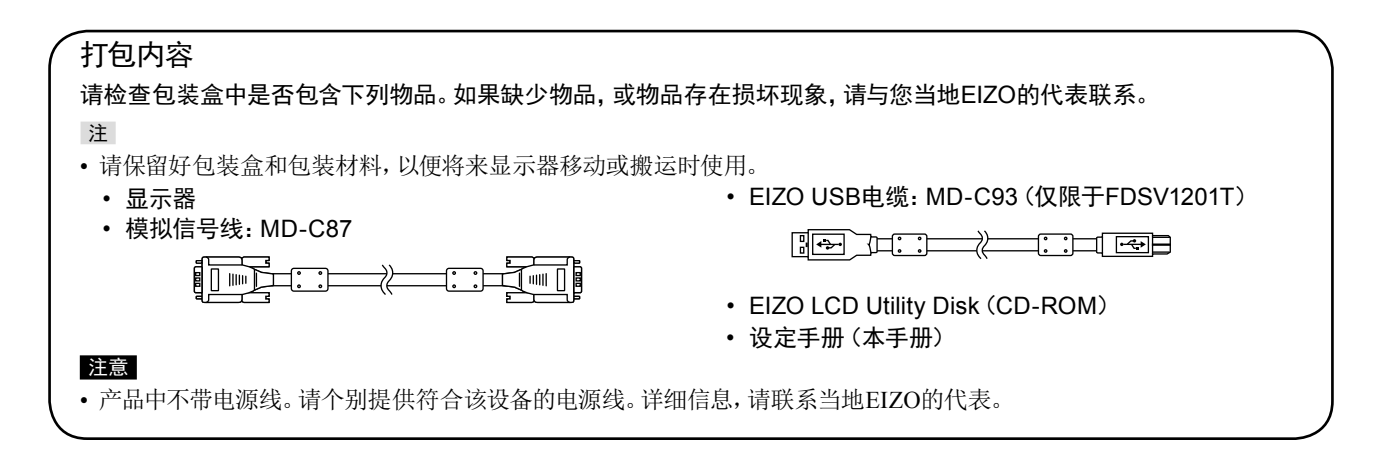

## 控制和功能

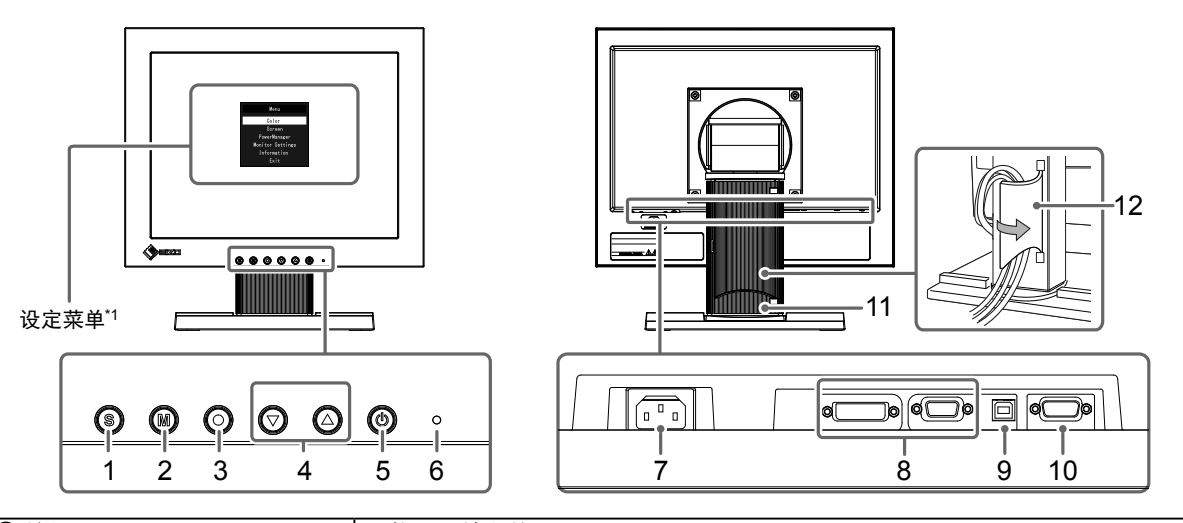

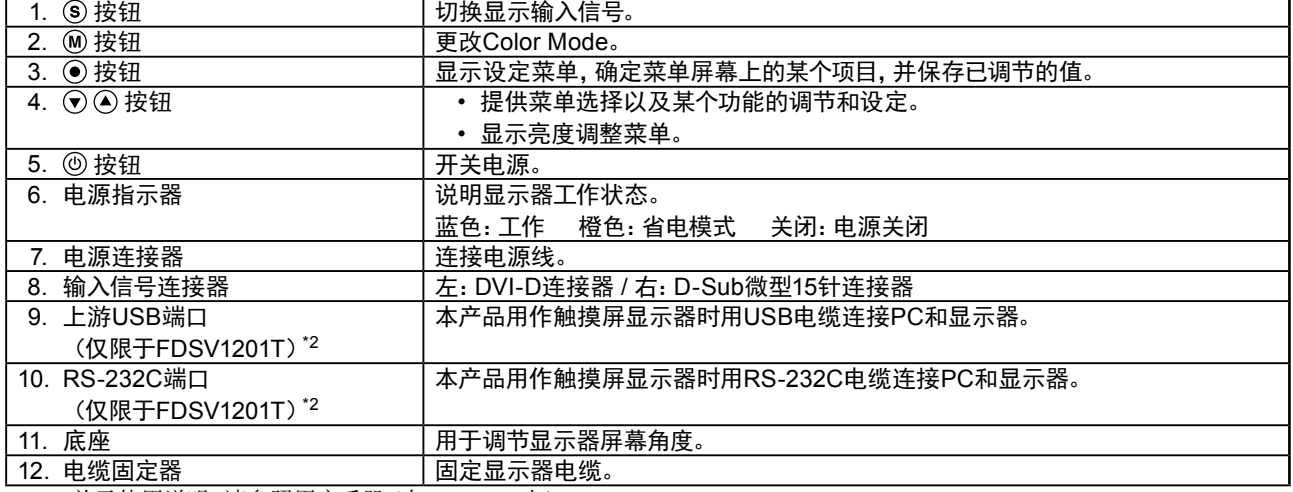

\*1 关于使用说明,请参照用户手册(在CD-ROM上)。

\*2 无法同时使用这些端口。电缆连接到这两个端口时,USB端口优先。

## 连接电缆

#### 注意

- 确保显示器和个人计算机的电源关闭
- 将当前的显示器换成该显示器时,请务必将分辨率和垂直扫描频率等PC设置更改为该显示器可用的设置。连接PC之前, 请参照兼容的分辨率表格[\(第](#page-28-0)1页)。

注

• 当多台个人计算机连接到本产品时,请参照显示器用户手册(在CD-ROM上)。

## **1.** 将信号线连接至输入信号连接器和PC。

检查连接器的形状,然后连接电缆。

连接到信号线后,请拧紧连接器的螺钉,固定连接。

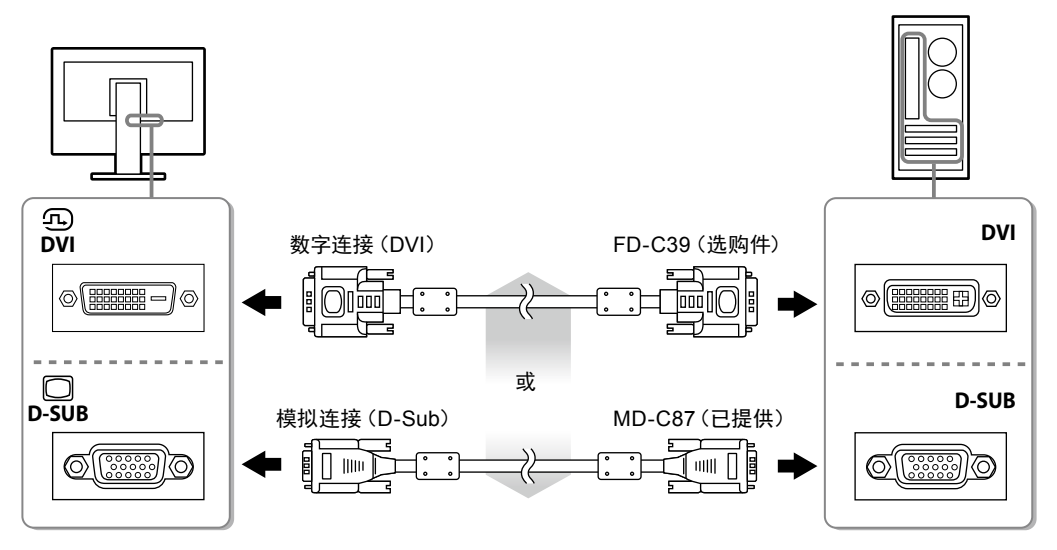

**2.**将电源线插头插入电源插座和显示器上的电源连接器。

## 调整屏幕角度

用双手抓住显示器的左右两边,调节屏幕倾斜度并回转到最佳工作位置。

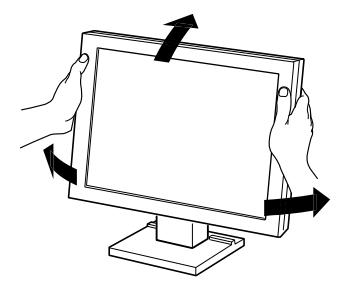

### 注意

• 请确认各接线是否正确。

## 显示屏幕

## **1.** <sup>按</sup> 打开显示器电源。

显示器电源指示灯以蓝色亮起。

## **2.**打开个人计算机电源。

出现画面图像。

如果未出现图像,请参[照"无图片"\(第](#page-36-0)9页)获得帮助。 如果使用FDSV1201T,请继续进行触摸屏驱动程序的安装和校准。

### 注意

• 使用后关闭显示器和个人计算机。

• 为了最大限度地省电,建议您关闭电源按钮。断开主电源开关,或者拔掉电源插头,彻底断开显示器电源供应。

## 安装触摸屏驱动程序(FDSV1201T)

### 注意

- 安装触摸屏驱动程序所使用的用户账号必须具有"管理员"权限。
- 重新安装触摸屏驱动程序更新驱动程序等时,请在卸载驱动程序后重新启动个人计算机,然后安装触摸屏驱动程序。
- **1.** 如果安装了其它触摸屏驱动程序,请将其卸载。
- **2.**根据CD-ROM中的说明安装触摸屏驱动程序。

如要了解触摸屏驱动程序的安装说明,请参照触摸屏驱动程序用户手册(在CD-ROM上)。

**3.** 使用USB电缆或RS-232C电缆连接显示器和个人计算机。

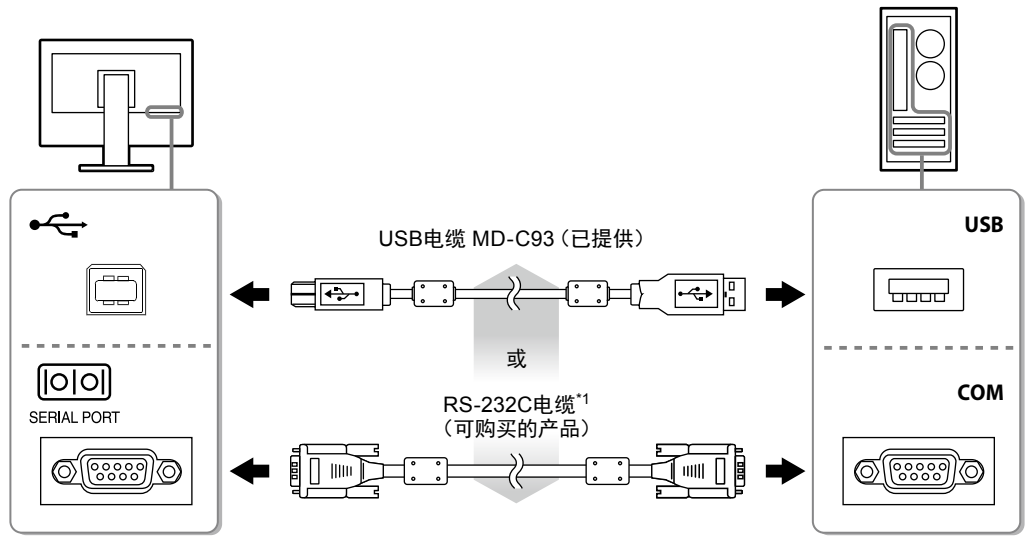

- \*1 交叉型
- **4.**重新启动个人计算机。

### 注意

- 在Windows 7/Windows Vista/Windows XP中使用RS-232C电缆时,重新启动后,根据下列步骤设置设备。详情请参阅触摸 屏驱动程序用户手册(在CD-ROM上)。
	- 1. 单击"Start"-"All Program"-"DMC"-"DMC Touch Panel Configuration"显示"Properties"窗口。
	- 2. 单击"Add a serial device",并记录为一个新串行设备。
	- 3. 单击"Device",并指定"COM port"使用的COM端口号。
	- 4. 单击"Apply"。
	- 5. 单击"Close"。

## 校准显示器(FDSV1201T)

校准显示器,校准方法根据触摸屏驱动程序用户手册(在CD-ROM上)。

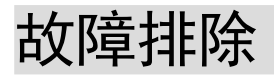

## **●**无图片

<span id="page-36-0"></span>如果在采取建议的措施之后仍然有问题,请联系当地的EIZO代表。

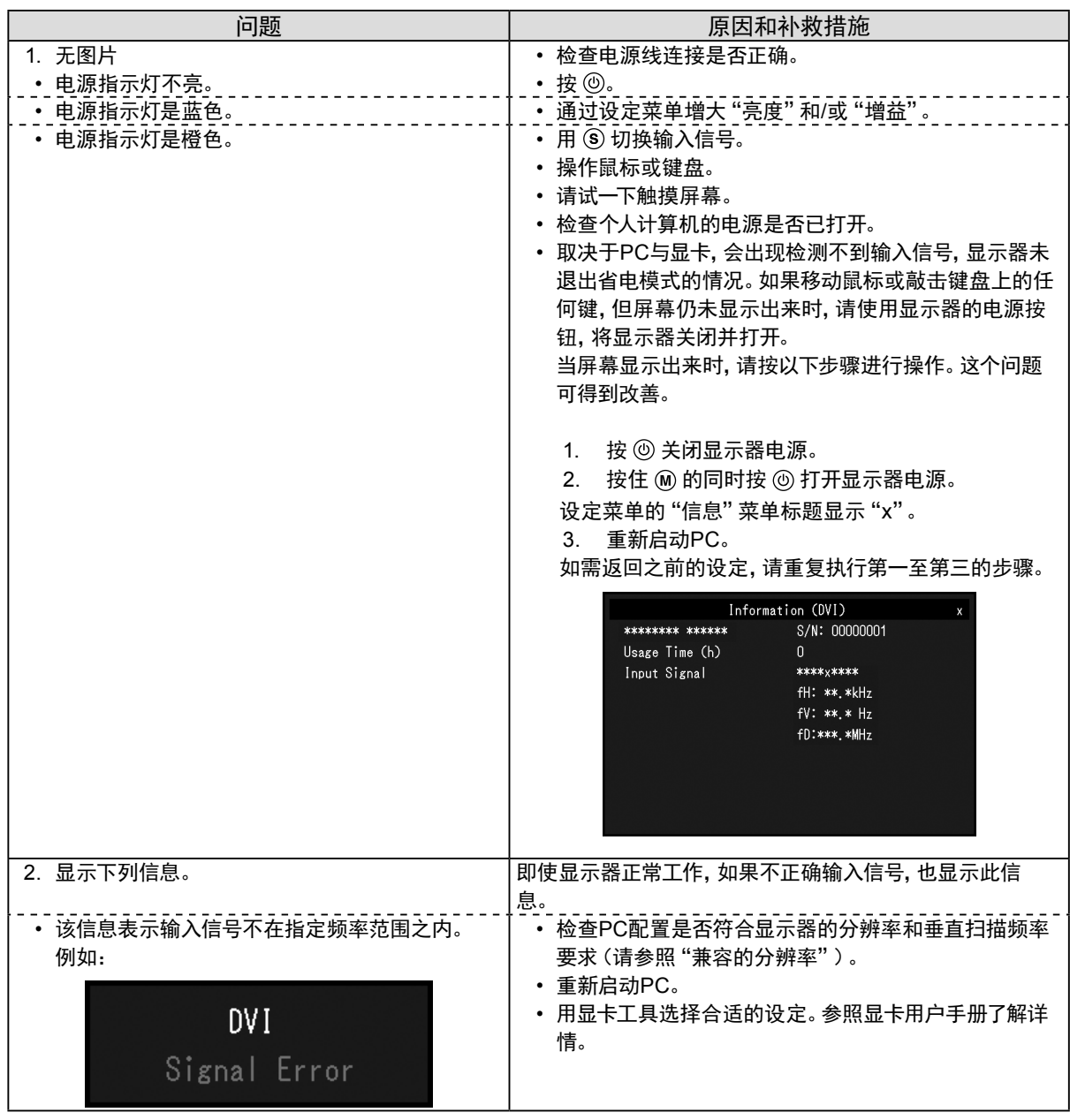

注

• 如果显示的图像或者触摸屏有问题,请参照显示器用户手册(在CD-ROM上)。

中文

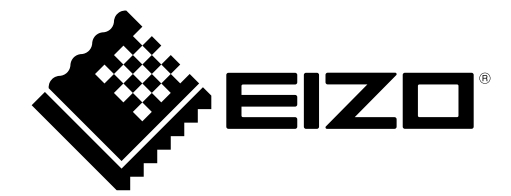

## **EIZO** Corporation

153 Shimokashiwano, Hakusan, Ishikawa 924-8566 Japan

EIZO Europe GmbH<br>Belgrader Straße 2, 41069 Mönchengladbach, Germany

艺卓显像技术(苏州)有限公司 中国苏州市苏州工业园区展业路 8 号中新科技工业坊 5B

[www.eizoglobal.com](https://www.eizoglobal.com)

Copyright © 2014 - 2020 EIZO Corporation. All rights reserved. 4th Edition - July, 2020 Printed in Japan.

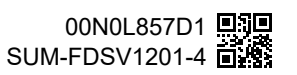